# EXCEL SPREADSHEETS FOR LIBRARY CENSUS USERS

### **Table of Contents**

|                   | lth                                                                                  |      |
|-------------------|--------------------------------------------------------------------------------------|------|
|                   | serting Rows/Columns                                                                 |      |
| 0                 | sults                                                                                |      |
| 0                 |                                                                                      |      |
| Formatting        | Cells                                                                                | 4    |
| Numbers           | ; Alignment; Wrapping Text; Fonts;<br>Colors and Patterns; Conditional<br>Formatting |      |
| Formulas          | ~<br>· • • • • • • • • • • • • • • • • • • •                                         | 1    |
| Processir         | ng Order; Layering; Copying; Fixed                                                   |      |
| <b>Freezing/S</b> | plitting Worksheet                                                                   | . 22 |
|                   |                                                                                      |      |
| -                 | mns/Rows                                                                             |      |
| Importing S       | preadsheets                                                                          |      |
|                   | rting                                                                                | 24   |
| -                 | Rows and Columns                                                                     |      |

### FORMULAS

| Operation      | Symbol    | Numbers  | <b>Cell References</b>   |
|----------------|-----------|----------|--------------------------|
| Begin Formula  | =         |          |                          |
| Addition       | +         | =1+2     | = <b>B</b> 2+ <b>B</b> 3 |
| Addition       | =sum(c:c) | =1+2+963 | =sum(B2:B5)              |
| Subtraction    | -         | =3-2     | = <b>B2-B3</b>           |
| Multiplication | *         | =3*6     | =B3*B4                   |
| Division       | 1         | =6/3     | = <b>B</b> 3/ <b>B</b> 2 |

#### **Processing Order**

Parentheses processed first Then multiplication and division Then additions and subtractions

Use parentheses and Boolean logic to eliminate confusion

#### EXAMPLE

=**3\*6+12/4-2 is read as** =(3\*6)+(12/4)-2=19 *not as* 3\*(6+12/(4-2)=27

#### **Layering Formulas**

You can layer formulas, building one to use as part of another. Be cautious, however. The symbol **#VALUE** means you have deleted an important component of your formula.

#### **EXAMPLE OF LAYERED FORMULA**

|    | A                    | В         | С       | D          | E         | F        |
|----|----------------------|-----------|---------|------------|-----------|----------|
| 1  |                      |           |         |            |           |          |
| 2  |                      | White90   | Black90 | Hispanic90 |           |          |
| 3  | Total Population     | 1,198,302 | 836,308 | 47,672     | 3. =d5+d  | 14       |
| 4  | Income above poverty |           |         |            |           |          |
| 5  | Total                | 1,083,933 | 545,381 | 35,618     | 1. =sum(  | d6:d12)  |
|    | Under 5 years        | 69,585    | 35,686  | 3,547      |           |          |
| 7  | 5 years              | 13,807    | 7,122   |            |           |          |
| 8  | 6 to 11 years        | 79,320    |         |            |           |          |
| 9  | 12 to 17 years       | 78,485    | 51,333  |            |           |          |
| 10 | 18 to 64 years       | 687,649   | 345,566 | 21,641     |           |          |
| 11 | 65 to 74 years       | 98,775    | 41,049  | 1,546      |           |          |
| 12 | 75 years and over    | 56,312    | 21,234  | 668        |           |          |
| 13 | Income below poverty |           |         |            |           |          |
| 14 | Total persons        | 114,369   | 290,927 | 12,054     | 2. =sum(  | d16:d22) |
| 15 | Percent in Poverty   | 9.54%     | 34.79%  | 25.29%     | 4. =d14/d | 3        |
| 16 | Under 5 years        | 13,653    | 43,077  | 2,105      |           |          |
| 17 | 5 years              | 2,754     |         |            |           |          |
| 18 | 6 to 11 years        | 12,829    | 38,643  | 1,810      |           |          |
|    | 12 to 17 years       | 10,235    |         |            |           |          |
| 20 | 18 to 64 years       | 60,628    | 145,071 | 5,551      |           |          |
|    | 65 to 74 years       | 7,491     |         | 283        |           |          |
| 22 | 75 years and over    | 6,779     | 8,531   | 229        |           |          |
| 23 |                      |           |         |            |           |          |
| 24 |                      |           |         |            |           |          |

| Formula in A3        | Copied to B3               |
|----------------------|----------------------------|
| =A1+A2               | =B1+B2                     |
|                      | Copied to C3<br>=C1+C2     |
| Second Formula in A3 | Copied to B3               |
| =\$A\$1-A2           | =\$A\$1-B2                 |
|                      | Copied to C3<br>=\$A\$1-C2 |

#### EXAMPLE OF COPYING A FIXED FORMULA

- 1. F4 is Mexican population in Titus County. F126 is Mexican population in Texas.
- 2. The formula is entered as \$F\$126 so when it is copied, each county will show its own percent of the state's Mexican population.

|             |         |            |          |            | F4        |          |             |              |       |
|-------------|---------|------------|----------|------------|-----------|----------|-------------|--------------|-------|
| Area        | %Change | Total 1990 | %Mexican | Total:2000 | Mex can:2 | %Mexican | %ofstatem   | ex           |       |
| Titus Coun  | 16%     | 24,009     | 10%      | 28,118     | 7,179     | 26%      | =F4/\$F\$12 | 6            |       |
| Moore Cou   | 10%     | 17,865     | 29%      | 20,121     | 7,803     | 39%      | SFS126      |              |       |
| Ochiltree ( | 10%     | 9,128      | 17%      | 9,006      | 2,440     | 27%      |             |              |       |
| Dallas Cou  | 9%      | 1,852,810  | 15%      | 2,218,899  | 531,115   | 24%      | Fixed cell  | referring to | Texas |
| Hansford C  | 9%      | 5,848      | 18%      | 5,369      | 1,472     | 27%      |             |              |       |
| Camp Cou    | 8%      | 9,904      | 5%       | 11,549     | 1,467     | 13%      |             |              |       |
| Lipscomb    | 7%      | 3,143      | 11%      | 3,057      | 550       | 18%      |             |              |       |
| Navarro Co  | 7%      | 39,926     | 7%       | 45,124     | 6,129     | 14%      |             |              |       |
| Shelby Co   | 7%      | 22,034     | 2%       | 25,224     | 2,232     | 9%       |             |              |       |
| Harris Cou  | 6%      | 2,818,199  | 18%      | 3,400,578  | 814,693   | 24%      |             |              |       |
| Hudspeth I  | 6%      | 2,915      | 65%      | 3,344      | 2,386     | 71%      |             |              |       |
| Sherman (   | 6%      | 2,858      | 18%      | 3,186      | 771       | 24%      |             |              |       |

3. The search result is a decimal.

| Mexican:20 | %Mexican | %ofstatem | ex     |
|------------|----------|-----------|--------|
| 7,179      | 26%      | 0.001415  |        |
| 7,803      | 39%      | Uishlight |        |
| 2,440      | 27%      | Highlight | result |
| 531,115    | 24%      |           |        |
| 1,472      | 27%      |           |        |

- 3. Change the search result to a percent. Highlight H4 and copy.
- 4. Then highlight the remaining cells in the column.

| Image: Second state       Image: Second state       Image: Second stat |                |                      |                 |                      |                    |                 |                  |        |
|----------------------------------------------------------------------------------------------------|----------------|----------------------|-----------------|----------------------|--------------------|-----------------|------------------|--------|
|                                                                                                    | В              | C                    | D               | E                    | F                  | G               | H                | I      |
| Coun                                                                                                    | %Change<br>16% | Total 1990<br>24,009 | %Mexican<br>10% | Total:2000<br>28,118 | Mexican:2<br>7,179 | %Mexican<br>26% | %ofstateme<br>0% | X      |
| Соц                                                                                                    | 10%            | 17,865               | 29%             | 20,121               | 7,803              |                 | 3. Highlight     | column |
| ree (                                                                                                    | 10%            | 9,128                | 17%             | 9,006                | 2,440              | 27%             |                  |        |
| Cou                                                                                                    |                | 1,852,810            |                 | 2,218,899            | 531,115            | 24%             |                  |        |
| ord C                                                                                                    | 9%             | 5,848                | 18%             | 5,369                | 1,472              | 27%             |                  |        |
| Cou                                                                                                    | 8%             | 9,904                | 5%              | 11,549               | 1,467              | 13%             |                  |        |

#### 5. Paste the formula.

|             |         | County     | Percent of | State's Me: | xican Popul | ation    |             |
|-------------|---------|------------|------------|-------------|-------------|----------|-------------|
| Area        | %Change | Total 1990 | %Mexican   | Total:2000  | Mexican:2   | %Mexican | %ofstateme: |
| Titus Coun  | 16%     | 24,009     | 10%        | 28,118      | 7,179       | 26%      | 0%)         |
| Moore Cou   | 10%     | 17,865     | 29%        | 20,121      | 7,803       | 39%      | 0%          |
| Ochiltree ( | 10%     | 9,128      | 17%        | 9,006       | 2,440       | 27%      | 0%          |
| Dallas Cou  | 9%      | 1,852,810  | 15%        | 2,218,899   | 531,115     | 24%      | 10%         |
| Hansford (  | 9%      | 5,848      | 18%        | 5,369       | 1,472       | 27%      | 0%          |
| Camp Cou    | 8%      | 9,904      | 5%         | 11,549      | 1,467       | 13%      | 0%          |
| Lipscomb    | 7%      | 3,143      | 11%        | 3,057       | 550         | 18%      | 0%          |
| Navarro Co  | 7%      | 39,926     | 7%         | 45,124      | 6,129       | 14%      | 0%          |
| Shelby Co   | 7%      | 22,034     | 2%         | 25,224      | 2,232       | 9%       | 0%          |
| Harris Cou  | 6%      | 2,818,199  | 18%        | 3,400,578   | 814,693     | 24%      | 16%         |
| Hudspeth (  | 6%      | 2,915      | 65%        | 3,344       | 2,386       | 71%      | 0%          |
| Sherman (   | 6%      | 2,858      | 18%        | 3,186       | 771         | 24%      | 0%          |
| Tarrant Co  | 6%      | 1,170,103  | 10%        | 1,446,219   | 227,701     | 16%      | 4%          |
| Waller Cou  | 6%      | 23,390     | 10%        | 32,663      | 5,233       | 16%      | 0%          |
| Cherokee I  | 5%      | 41,049     | 6%         | 46,659      | 5,302       | 11%      | 0%          |
| Erath Cour  | 5%      | 27,991     | 8%         | 33,001      | 4,243       | 13%      | 0%          |

### FORMATTING CELLS

You can format the numbers, alignment borders, font, colors, and patterns by first highlighting the cells you want to change (or CONTROL-A for the entire spreadsheet) and then using the FORMAT/CELLS menu.

#### <u>Numbers</u>

- 1. Highlight the cells
- 2. Choose FORMAT/CELLS

|              | ۷.           | Choose 1 Of             | WIAT/CELLS                             |                |              | An                  | al        | - 1 | U 💌 |
|--------------|--------------|-------------------------|----------------------------------------|----------------|--------------|---------------------|-----------|-----|-----|
|              |              |                         |                                        |                |              |                     |           |     |     |
| <u>=</u> ile | e <u>E</u> o | dit ⊻iew <u>I</u> nsert | Format <del>Tools D</del> ata <u>W</u> | indow <u>I</u> | <u>H</u> elp | 2. Form<br>3. Cells |           |     |     |
| E            | 315          | -                       | 🚰 C <u>e</u> lls Ct                    | +1             |              | J. Cella            | •         |     |     |
| 1            |              |                         | Row                                    | +              |              | C                   | D         | E   |     |
| 1            | 1            |                         | Column                                 | •              |              |                     |           |     |     |
| II.          | 2            |                         |                                        |                | 90           | Black90             | Hispanic9 | 0   |     |
| ł            | 3            | Total Populat           | Sheet                                  |                | <b>β</b> 02  | 836,308             | 47,672    |     |     |
| 1            | 4            | Income abov             | <u>A</u> utoFormat                     |                |              |                     |           |     |     |
| 1            | 5            | Total                   | Conditional Formattin                  | -              | 933          | 545,381             | 35,618    |     |     |
| I            | 6            | Under 5 years           |                                        | y              | 585          | 35,686              | 3,547     |     |     |
| I            | 7            | 5 years                 | <u>S</u> tyle                          |                | 807          | 7,122               | 631       |     |     |
| I            | 8            | 6 to 11 years           |                                        | 79             | ,320         | 43,391              | 3,776     |     |     |
| I            | 9            | 12 to 17 years          |                                        | 78             | ,485         | 51,333              | 3,809     |     |     |
| 1            | 10           | 18 to 64 years          |                                        | 687            | ,649         | 345,566             | 21,641    |     |     |
| I            | 11           | 65 to 74 years          |                                        | 98             | ,775         | 41,049              | 1,546     |     |     |
| I            | 12           | 75 years and c          | iver                                   | 56             | ,312         | 21,234              | 668       |     |     |
| 1            | 13           | Income below            | v poverty 1. H                         | ighlight       | cell         | s to be refo        | rmatted   |     |     |
| I            | 14           | Total persons           | 1                                      | 114            | ,369         | 290,927             | 12,054    |     |     |
| ÷            | 15           | Percent in Pa           | verty                                  | 0.095          | 5443         | 0.347871            | 0.252853  |     |     |
| I            | 16           | Under 5 years           |                                        | 13             | ,653         | 43,077              | 2,105     |     |     |
|              | 17           | 5 years                 |                                        | 2              | ,754         | 7,594               | 360       |     |     |

2. Choose the type of number; look at the samples when available; click OK

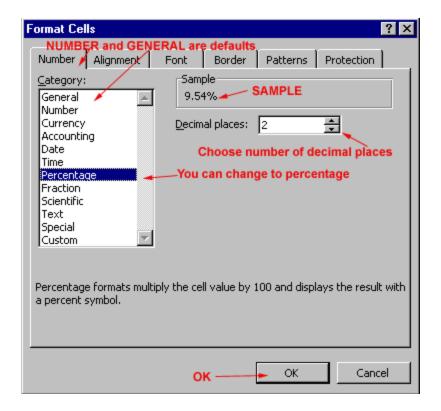

3. Revised cell format

| nicome neiow hoverty         |         |         |        |
|------------------------------|---------|---------|--------|
| Total persons Revised format | 114,369 | 290,927 | 12,054 |
| Percent in Poverty           | 💊 9.54% | 34.79%  | 25.29% |
| Under 5 years                | 13,653  | 43,077  | 2,105  |
| 5 years                      | 2,754   | 7,594   | 360    |
| 6 to 11 vears                | 12.829  | 38.643  | 1.810  |

#### <u>Alignment</u>

| Column headings aligned left |         |         |        |  |  |  |  |
|------------------------------|---------|---------|--------|--|--|--|--|
| White Black Hispanic         |         |         |        |  |  |  |  |
| Male:                        | 522,439 | 401,103 | 40,861 |  |  |  |  |
| Under 5 ye                   | 34,057  | 35,806  | 4,563  |  |  |  |  |
| 5 to 9 year                  | 37,144  | 45,703  | 4,225  |  |  |  |  |
| 10 to 14 ye                  | 36,207  | 40,567  | 3,506  |  |  |  |  |
| 15 to 17 ye                  | 21,075  | 20,084  | 2,072  |  |  |  |  |
| 18 and 19                    | 12,670  | 11,863  | 1,676  |  |  |  |  |
| 20 years                     | 5,968   | 5,771   | 865    |  |  |  |  |
| 21 years                     | 5,922   | 5,400   | 874    |  |  |  |  |
| Female:                      | 543,168 | 467,889 | 36,346 |  |  |  |  |
| Under 5 ye                   | 32,748  | 34,788  | 4,467  |  |  |  |  |
| 5 to 9 year                  | 35,041  | 44,434  | 3,914  |  |  |  |  |

| The default  |
|--------------|
| for text,    |
| including    |
| column       |
| headings, is |
| the left.    |
|              |

#### Format Cells ? X Number Alignment Font Border Patterns Protection Format/Cells Alignment Horizontal: Indent: 0 General • Т General A Centeral Center Right Fill e X t Text Justify Center Across Selection Text control Change HORIZONTAL to RIGHT 2 Degrees Shrink to fit Merge cells OK

Use **FORMAT/CELLS/ ALIGNMENT** to change alignment to the right, as in the column headings above.

6

#### Wrapping Text

| You can also use      |            |                                        | Too wid   | e for columns |
|-----------------------|------------|----------------------------------------|-----------|---------------|
| FORMAT/CELLS/         |            | Total:2000                             | Mexican:2 | %Mexican2000  |
| ALIGNMENT to          | Texas      | ###################################### | 5,071,963 |               |
|                       | Anderson 4 | 55,109                                 | 3,480     |               |
| wrap the text in a    | Andrews C  | 13,004                                 | 4,235     |               |
| cell to a second line | Angelina C | 80,130                                 | 9,366     |               |

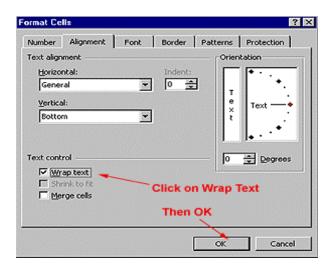

Check off *Wrapped Text*. Then click on *OK* 

Note that the text in those two columns is now wrapped even though the word break can be awkward.

|         | Wrapped T | ext              |   |
|---------|-----------|------------------|---|
| al:2000 |           | %Mexica<br>n2000 |   |
|         | 5,071,963 |                  | ľ |
| 55,109  | 3,480     |                  |   |

### <u>Fonts</u>

| 7  |             |           |             |          |                                                             |
|----|-------------|-----------|-------------|----------|-------------------------------------------------------------|
|    |             |           |             |          | Format Cells                                                |
| ×  | s200        |           |             |          | 2. Click on FQNT                                            |
|    | A           | В         | С           | D        | E Number Alignment Font Border Patterns                     |
| 1  |             |           |             |          | Eont: Font style: Siz                                       |
| 2  |             | 1. Highli | ght Cells   |          | Comic Sans MS Bold 10                                       |
| 3  |             | g         | gine o cino |          | E Choc ICG Regular 8                                        |
| 4  |             | White     | Black       | Hispanic | 2 CloisterBlack BT Bold 1                                   |
| 5  | Male:       | 522,439   | 401,103     | 40,861   | Comic Sans MS Bold Italic 🗹 1                               |
| 6  | Under 5 ye  | 34,057    | 35,806      | 4,563    | Underline: Color:                                           |
| 7  | 5 to 9 year | 37,144    | 45,703      | 4,225    | None   Automatic                                            |
| 8  | 10 to 14 ye | 36,207    | 40,567      | 3,506    |                                                             |
| 9  | 15 to 17 ye | 21,075    | 20,084      | 2,072    | Effects                                                     |
| 10 | 18 and 19   | 12,670    | 11,863      | 1,676    | □ Strikethrough                                             |
| 11 | 20 years    | 5,968     | 5,771       | 865      | Superscript AaBbCcYy                                        |
| 12 | 21 years    | 5,922     | 5,400       | 874      | □ Subscript                                                 |
| 13 | Female:     | 543,168   | 467,889     | 36,346   | 3. Choose font                                              |
| 14 | Under 5 ye  | 32,748    | 34,788      | 4,467    | This is a TrueType font. The same font will be used on both |
| 15 | 5 to 9 year | 35,041    | 44,434      | 3,914    | and your screen.                                            |
| 16 | 10 to 14 ye | 34,983    | 39,681      | 3,346    |                                                             |
| 17 | 15 to 17 ye | 19,642    | 20,014      | 1,780    | 4. OK OK                                                    |
| 18 | 18 and 19   | 11,528    | 11,878      | 1,207    | 4. UK OK                                                    |

Fonts can be changed from the toolbar or the FORMAT/CELLS/FONT Menu

|             | New     | Text Style |          |
|-------------|---------|------------|----------|
|             | White   | Black      | Hispanic |
| Male:       | 522,439 | 401,103    | 40,861   |
| Under 5 ye  | 34,057  | 35,806     | 4,563    |
| 5 to 9 year | 37,144  | 45,703     | 4,225    |
| 10 to 14 ye | 36,207  | 40,567     | 3,506    |
| 15 to 17 ye | 21,075  | 20,084     | 2,072    |
| 18 and 19   | 12,670  | 11,863     | 1,676    |
| 20 years    | 5,968   | 5,771      | 865      |
| 21 years    | 5,922   | 5,400      | 874      |

# **Borders**

| 0.0000020   |         |         |          | Format Cells                                                              |
|-------------|---------|---------|----------|---------------------------------------------------------------------------|
| s200        |         |         |          | Number Alianment Font Border Patterns Protection                          |
| A           | B       | C       | D        | E Number Alignment Font Border Patterns Protection                        |
| - 1         | Highlig | ht Area |          | Presets Line Style:                                                       |
|             | White   | Black   | Hisponic | None Qutine Inside                                                        |
| Male:       | 522,439 | 401,103 | 40,861   | Border 3. Choose type and style                                           |
| Under 5 ye  | 34,057  | 35,806  | 4,563    |                                                                           |
| 5 to 9 year | 37,144  | 45,703  | 4,225    | ·                                                                         |
| 10 to 14 ye | 36,207  | 40,567  | 3,506    | Text Text                                                                 |
| 15 to 17 ye | 21,075  | 20,084  | 2,072    |                                                                           |
| 18 and 19   | 12,670  | 11,863  | 1,676    | Color:                                                                    |
| 20 years    | 5,968   | 5,771   | 865      |                                                                           |
| 21 years    | 5,922   | 5,400   | 874      | Automatic •                                                               |
| Female:     | 543,168 | 467,889 | 36,346   |                                                                           |
| Under 5 ye  | 32,748  | 34,788  | 4,467    | The selected border style can be applied by clicking the presets, preview |
| 5 to 9 year | 35,041  | 44,434  | 3,914    | diagram or the buttons above. 4. OK                                       |
| 10 to 14 ye | 34,983  | 39,681  | 3,346    | A CR                                                                      |
| 15 to 17 ye | 19,642  | 20,014  | 1,780    | OK Cancel                                                                 |
| 18 and 19   | 11 528  | 11.878  | 1 207    | Starter Control                                                           |

|             |         |         | New B    | order |
|-------------|---------|---------|----------|-------|
|             | White   | Black   | Hispanic | /     |
| Male:       | 522,439 | 401,103 | 40,861   |       |
| Under 5 ye  | 34,057  | 35,806  | 4,563    |       |
| 5 to 9 year | 37,144  | 45,703  | 4,225    |       |
| 10 to 14 ye | 36,207  | 40,567  | 3,506    |       |
| 15 to 17 ye | 21,075  | 20,084  | 2,072    |       |
| 18 and 19   | 12,670  | 11,863  | 1,676    |       |

### **Colors and Patterns**

| ם ב                   |                                      |                                 | (                      | trl+1 | - 🝓 🏶       | $\Sigma f_{N}$ |
|-----------------------|--------------------------------------|---------------------------------|------------------------|-------|-------------|----------------|
| vrial 2.<br>Z 🖆       | Format                               | . <u>R</u> ow<br>⊆olun<br>Sheet | 3. Cel                 |       | ≣ ፼ \$      | %,             |
| ⊨ ⇒<br>H1:            | 26 🖸 🖌                               |                                 | ormat<br>tional Format | -     | My Document | s\cenpreco     |
| 21                    | EX00j                                | Style.                          | <br>C                  | D     | E           | F              |
| 113                   | Hardin Cou                           | 1%                              | 41,320                 | 1%    | 48,073      | 88             |
|                       | Jasper Col                           | 1%                              | 31,102                 | 2%    | 35,604      | 1,148          |
|                       | Lavaca Co                            | 1%                              | 18,690                 | 7%    | 19,210      | 1,53           |
| 200                   | Llano Cour                           | 1%                              | 11,631                 | 3%    | 17,044      | 68             |
| 117                   | Marion Col                           | 1%                              | 9,984                  | 1%    |             | 193            |
| 118                   | Milam Cou                            | 1%                              | 22,946                 | 14%   | 24,238      | 3,61           |
| 119                   | Mills Coun                           | 1%                              | 4,531                  | 10%   | 5,151       | 575            |
| 120                   | Morris Cou                           | 1%                              | 13,200                 | 2%    | 13,048      | 39-            |
| 121                   | Orange Co                            | 1%                              | 80,509                 | 2%    | 84,966      | 2,27           |
| 122                   | Panola Co                            | 1%                              | 22,035                 | 2%    | 22,756      | 68             |
| and the second second | Robertson                            | 1%                              | 15,511                 | 11%   | 16,000      | 1,952          |
| 124                   | San Augus <sup>•</sup><br>San Jacint |                                 |                        |       |             | 269            |
|                       |                                      | 1%                              | 16,372                 | 2%    | 22,246      | 77             |

1. Highlight the rows or columns you want to color; then FORMAT/CELLS

2. Choose a color or select a pattern

| 320       Number       Alignment       Font       Border       Patterns       Protection         630       Cell shading       Color:       Sample       1. Select color         984       No Color       1. Select color       509       1. Select color         509       Sample       Sample       Sample         372       Sample       2. OK                                                                                                    |       | D | Format Cells                                     |
|----------------------------------------------------------------------------------------------------|-------|---|--------------------------------------------------|
| 102       Cell shading         631       Color:         984       No Color         946       1         531       1         531       1         200       1. Select color         509       511         035       511         511       1         999       372         880       Rattern:         646       2. OK         626       3                                                                                                    |       |   | Number Alignment Font Border Patterns Protection |
| 631       Color:         984       1         946       1         531       1         509       1. Select color         509       1. Select color         509       509         035       511         511       1         999       372         880       Pattern:         646       2. OK         626       3                                                                                                    |       |   |                                                  |
| 031       No Color         984       1         531       1         200       1. Select color         509       1. Select color         509       509         035       511         511       1         999       372         880       Battern:         646       2. OK         626       3                                                                                                    |       |   |                                                  |
| 946 1<br>531 1<br>200<br>509<br>035<br>511 1<br>999<br>372<br>880<br>646<br>370<br>626 3                                                                                                    | 631   |   | <u>C</u> olor:                                   |
| 946 1<br>531 1<br>200<br>509<br>035<br>511 1<br>999<br>372<br>880<br>646<br>370<br>626 3                                                                                                    | ,984  |   | No Color                                         |
| 531       1         200                                                                                                    |       | 1 |                                                  |
| 200<br>509<br>035<br>511 1<br>999<br>372<br>200<br>646<br>370<br>626 3                                                                                                    |       | 1 |                                                  |
| 509<br>035<br>511 1<br>999<br>372<br>200<br>880<br>646<br>370<br>626 3                                                                                                    | 200   |   |                                                  |
| 035<br>511 1<br>999<br>372<br>880<br>646<br>370<br>626 3                                                                                                    | ,509  |   |                                                  |
| 511 1<br>999<br>372<br>880<br>646<br>370<br>626 3                                                                                                    | ,035  |   |                                                  |
| 999<br>372<br>580<br>646<br>370<br>626 3                                                                                                    |       | 1 |                                                  |
| 372<br>880<br>646<br>370<br>626 3                                                                                                    |       |   | Sample                                           |
| B80         Pattern:         Image: Constraint of the second second secon |       | - |                                                  |
| Ball         Pattern:         Image: Control of the second second  | 44444 | 2 |                                                  |
| 646<br>370 2. ОК<br>626 3                                                                                                    | ,880  |   | Pattern:                                         |
| ,370 2. OK<br>626 3                                                                                                    |       |   |                                                  |
| .626 3                                                                                                    |       |   | 2. OK                                            |
|                                                                                                    |       | 3 |                                                  |
| OK Cancel                                                                                                    | 562   | 1 |                                                  |

#### **Conditional Formatting**

#### Allows cells to be formatted if their contents meet certain criteria.

1. Highlight cells. Then choose FORMAT/CONDITIONAL FORMATTING.

| (insei   | k ∰ Cells.<br>Row<br>⊆olun<br>Sheel                                                  | 2. Format  | Ctrl+1   | - 🍓 ኛ       | %,:              |                      | 律 🗐 • 👌        | •  <br>• <u>A</u> |  |
|----------|--------------------------------------------------------------------------------------|------------|----------|-------------|------------------|----------------------|----------------|-------------------|--|
|          | AutoFormat     S. Conditional formatting     Hy Documents\cenpreco\june13\TEX00j.csv |            |          |             |                  |                      |                |                   |  |
| <u> </u> | Conditional Formatting                                                               |            |          |             |                  |                      |                |                   |  |
|          | <u>Style</u>                                                                         |            |          | Mark Baller |                  |                      | Sec. 1         |                   |  |
|          | В                                                                                    | С          | D        | E           | F                | G                    | H              | 1                 |  |
|          |                                                                                      |            |          |             | 1. High          | light <u>cells</u> t | o be formatted |                   |  |
|          | %Change                                                                              | Total 1990 | %Mexican | Total:2000  | Mexican:2        | %Mexican             | %ofstatemex    |                   |  |
| oun      | 16%                                                                                  | 24,009     | 10%      | 28,118      | 7,179            | 26%                  | 0%             |                   |  |
| Cou      | 10%                                                                                  | 17,865     | 29%      | 20,121      | 7,803            | 39%                  | 0%             |                   |  |
| e (      | 10%                                                                                  | 9,128      | 17%      | 9,006       | 2,440            | 27%                  | 0%             |                   |  |
|          |                                                                                      |            |          |             |                  |                      |                |                   |  |
| Οοι      | 9%                                                                                   | 1,852,810  | 15%      | 2,218,899   | 531,115<br>1,472 | 24%                  | 10%            |                   |  |

- 2. Use second pulldown box in pop-up menu to create condition (e.g. equal to, greater than) and type number in third box
- 3. You can add another condition at the bottom
- 4. When you have finished with the conditions, click on FORMAT.

| Conditional Formatting                              | Pop Up Menu                       | ? ×                  |
|-----------------------------------------------------|-----------------------------------|----------------------|
| Condition 1                                         | hange Conditions to Meet Criteria |                      |
| Cell Value Is 💌 greater that                        | n <u> </u>                        | <u>N</u>             |
| Preview of format to use<br>when condition is true: | No Format Set                     | Then Click on Format |
| 2                                                   | Add >> Delete                     | OK Cancel            |

4. Cells can be formatted with a different FONT, BORDER, or PATTERN/COLOR.

|                          |                                                                       | >           |
|--------------------------|-----------------------------------------------------------------------|-------------|
| D D                      | Format Cells Three Format Options                                     | ?× K        |
|                          | Font Border Patterns Patterns Includes Colors                         |             |
| 1990 %Mexi               | Font: Font style: Size:                                               |             |
| 4,009 1                  | The Abadi MT Condensed Lice Regular 🗵 8 🗵                             |             |
| 7 865 2<br>Conditional I | The Abadi MT Condensed Lice Regular E 8 E<br>ACaslon Regular Italic 9 | ? ×         |
|                          | AGaramond Bold 10                                                     |             |
| Condition 1              |                                                                       |             |
| Cell Value               | Underline: Color:                                                     | <u> </u>    |
| Preview o                |                                                                       |             |
| when con                 | Effects                                                               | mat         |
|                          | I Strikethrough                                                       |             |
| 2                        | Superscript AaBbCcYyZz                                                | Cancel      |
|                          | Subscript                                                             |             |
| 2,858 1                  |                                                                       |             |
| D,103 1                  | For Conditional Formatting you can set Font Style,                    |             |
| 3,390 1                  | Underline, Color, and Strikethrough. Clear                            |             |
| 1,049<br>7,991           |                                                                       |             |
| 1.001                    | OK Can                                                                | cel l i i c |

5. Choose a font, border, or color and CLICK OK.

| C D                                                                                                | Format Ce             | lls      |          |                         | ? × |
|----------------------------------------------------------------------------------------------------|-----------------------|----------|----------|-------------------------|-----|
|                                                                                                    | Font                  | Border   | Patterns |                         |     |
| 1990 %Mexi<br>4,009 1<br>7,865 2<br>Conditional Condition 1<br>Cell Value<br>Preview o<br>when con | Cell shadii<br>Color: | No Color |          | Choose color or pattern | •   |
| 2,858 1<br>0,103 1<br>3,390 1<br>1,049<br>7,991                                                    | Pattern:              |          | C        | lick on OK Clea         |     |

6. The conditional formatting tool will reappear. Click OK.

|                                                  |              |            |           |                | 1           |               |          |
|--------------------------------------------------|--------------|------------|-----------|----------------|-------------|---------------|----------|
| 1990                                             | %Mexican     | Total:2000 | Mexican:2 | %Mexican       | %ofstatem   | ex            |          |
| 4,009                                            | 10%          | 28,118     | 7,179     | 26%            | 0%          |               |          |
| 7 865                                            | 29%          | 20 121     | 7 803     | 39%            | I0%         |               |          |
| Cond                                             | itional Form | atting     |           |                |             |               | ?        |
| Cor                                              | ndition 1    |            | Original  | pop-up mei     | nu comes ba | ack with form | nat      |
| Cell Value Is greater than                       |              |            | than      | • 0            |             | _/            | <u>.</u> |
| Preview of format to use when condition is true: |              |            |           | AaB            | bCcYyZz     | /             | Eormat   |
| 2                                                | 0            |            |           | <u>A</u> dd >> | Delete      | ок<br>ок      | Cancel   |
| 2,858                                            | 18%          | 3,186      | 771       | 24%            | 0%          |               |          |

7. Search result colors cells which meet the criteria above.

|            |          | Cells over ( | )% |
|------------|----------|--------------|----|
| Mexican:20 | %Mexican | %ofstatem    | ex |
| 7,179      | 26%      | 0%           |    |
| 7,803      | 39%      | 0%           |    |
| 2,440      | 27%      | 0%           |    |
| 531,115    | 24%      | 10%          |    |
| 1,472      | 27%      | 0%           |    |
| 1,467      | 13%      | 0%           |    |
| 550        | 18%      | 0%           |    |
| 6,129      | 14%      | 0%           |    |
| 2,232      | 9%       | 0%           |    |
| 814,693    | 24%      | 16%          |    |
| 2,386      | 71%      | 0%           |    |
| 771        | 24%      | 0%           |    |
| 227,701    | 16%      | 4%           |    |

# **COLUMN WIDTH**

You can change the column width in one of three ways.

| A | 5 <u>-</u> And           | lerson Count  | y, Texas   |     |
|---|--------------------------|---------------|------------|-----|
| 1 | EX00c                    |               |            |     |
|   | Α -                      | <b>B</b>      | С          | D   |
| 1 | Double click to right of | column to wid | en it      |     |
| 2 |                          |               |            |     |
| 3 | Area                     | Total:2000    | Mexican:20 | 000 |
| 4 | Texas                    | 20,851,820    | 5,071,963  |     |
| 5 | Anderson County, Texas   | 55,109        | 3,480      |     |
| 6 | Andrews County, Texas    | 13,004        | 4,235      |     |
| 7 | Angelina County, Texas   | 80,130        | 9,366      |     |
| 8 | Aransas County, Texas    | 22,497        | 3,281      |     |
| 9 | Archer County, Texas     | 8,854         | 344        |     |

1. Double-click on the line to the left of the lettered column heading.

| <b>N</b> | Microsoft Excel - tex00c |            |                          |                              |                               |          |   |       |            |                             |       |         |
|----------|--------------------------|------------|--------------------------|------------------------------|-------------------------------|----------|---|-------|------------|-----------------------------|-------|---------|
|          | Eile Edit V              |            | ♥<br>2. Format<br>Format | E Sta Window                 |                               | Arial    |   |       | autofit    | the formation the formation |       | 4.0     |
|          | C3                       | •          | 😭 C <u>e</u> lls         | Ctrl+1                       | Opens r                       | iew box  |   |       |            | and. The same as            |       |         |
|          | A                        | В          | Column                   | •                            | ₩idth                         |          |   |       |            | same as                     | 1. at | <i></i> |
| 1<br>2   | 1. Highlig<br>Colum      |            | 3. Colu                  | i <b>mn</b><br>al Formatting | <u>A</u> utoFit 9             | election | E |       |            | e the forma                 |       |         |
| 3        | Area                     | Total:2000 |                          | ¥                            | / -                           |          |   |       |            | and and cl                  | 0     | e       |
| 4        | Texas                    | ########## | 5,071,963                |                              | <u>U</u> nhide                |          |   |       | the col    | lumn width                  | 1     |         |
| 5        | Anderson                 | 55,109     | 3,480                    |                              | Standard                      | l Width  |   |       | manua      | lly.                        |       |         |
| 6        | Andrews C                | 13,004     | 4,235                    | 1                            |                               |          |   |       |            | •                           |       |         |
| 7        | Angelina C               | 80,130     | 9,366                    |                              | ent to clickin<br>umn letters | g        |   | _     |            |                             |       | /       |
| 8        | Aransas C                | 22,497     | 3,281                    |                              | unin lettera                  |          |   | Colur | nn Width   | ?                           | ×     |         |
| 9        | Archer Co                | 8,854      | 344                      |                              |                               |          |   |       |            |                             | _ /   |         |
| 10       | Armstrong                | 2,148      | 71                       |                              |                               |          |   | _     | nn width:  | 8.43                        | L.    |         |
| 11       | Atascosa                 | 38,628     | 13,012                   |                              |                               |          |   | Ch    | hange size | e manually                  |       |         |
| 12       | Austin Cou               | 23,590     | 3,158                    |                              |                               |          |   |       | ОК         | Cancel                      |       |         |
| 13       | Bailey Cou               | 6,594      | 2,259                    |                              |                               |          |   |       |            |                             |       |         |

### DELETING AND INSERTING ROWS AND COLUMNS

#### **Inserting Rows and Columns**

USE THE INSERT COMMAND TO ADD ROWS AND COLUMNS. ROWS ARE ADDED *ABOVE* YOUR CURSOR AND COLUMNS TO THE *LEFT* OF YOUR CURSOR.

#### **INSERTING ROWS**

1. Place your cursor below the row you want to insert.

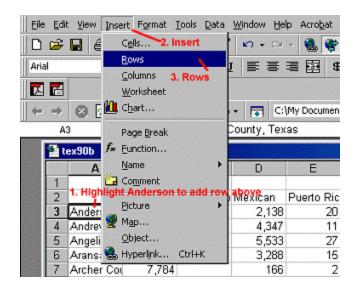

2. Click on the *INSERT* menu at the top. Then click on *ROW*. A row will be inserted and the remainder of the column will move down a row.

| 🔡 te | 🚰 tex90b   |             |            |         |  |  |  |  |  |  |
|------|------------|-------------|------------|---------|--|--|--|--|--|--|
|      | Α          | В           | С          | D       |  |  |  |  |  |  |
| 1    |            |             |            |         |  |  |  |  |  |  |
| 2    |            | Not of Hisp | Hispanic o | Mexican |  |  |  |  |  |  |
| 3    |            | New         | Row        |         |  |  |  |  |  |  |
|      | Anderson   | 44,071      |            | 2,138   |  |  |  |  |  |  |
| 5    | Andrews C  | 9,786       |            | 4,347   |  |  |  |  |  |  |
|      | Angelina C | 63,812      |            | 5,533   |  |  |  |  |  |  |
| 7    | Aransas C  | 14,304      |            | 3,288   |  |  |  |  |  |  |
| 8    | Archer Cou | 7,784       |            | 166     |  |  |  |  |  |  |

#### **Inserting Columns**

1. Highlight a cell to the right of where you want a new column.

| 1 to | ex90b      |               |             |         |    |
|------|------------|---------------|-------------|---------|----|
|      | A          | В             | С           | D       |    |
| 1    |            |               |             |         |    |
| 2    |            | Not of Hisp   | Hispanic o  | Mexican | Ρu |
| 3    | Highlight  | cell to right | of new colu | ımn     |    |
| 4    | Anderson • | 44,071        |             | 2,138   |    |
| 5    | Andrews C  | 9,786         |             | 4,347   |    |
| 6    | Angelina C | 63,812        |             | 5,533   |    |
| 7    | Aransas C  | 14,304        |             | 3,288   |    |
| 8    | Archer Cou | 7,784         |             | 166     |    |
| 9    | Armstrong  | 1,966         |             | 41      |    |
| 10   | Atascosa I | 14,469        |             | 14,644  |    |
| 11   | Austin Cou | 17,759        |             | 1,863   |    |

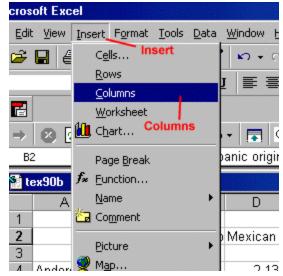

Deleting Rows and Columns

CLICK ON ONE CELL IN YOUR ROW OR COLUMN. THEN USE THE EDIT/DELETE COMMAND TO DELETE THE ROW OR COLUMN.

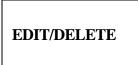

Click on the INSERT menu at

column

you

the top. Then click on COLUMN.

A new column will be inserted to

the

2.

the left of

highlighted.

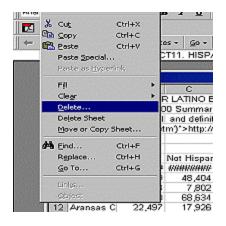

| Vexican<br>5,071,96:<br>3,48(<br>4,23 <del>(</del><br>9,36(<br>3,281<br>344 | Delete<br>C Shift cells le<br>C Shift cells <u>u</u><br>C Entire row<br>C Entire <u>c</u> olun | <sub>P</sub><br>— Highligh |   | X An Cc<br>723<br>151<br>1<br>120<br>11<br>2 |
|-----------------------------------------------------------------------------|------------------------------------------------------------------------------------------------|----------------------------|---|----------------------------------------------|
| 71                                                                          | 4                                                                                              | U                          | U | 2                                            |
| 13,012                                                                      | 46                                                                                             | 20                         | 0 | 27                                           |

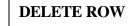

### DELETE COLUMN

| - | Not Hispar                              | Hispanic ç | Highlig<br>Mexican | Puerto Ric  | Lin each<br>Cuban | Column<br>Dominican | Central A                                                                                                    |
|---|-----------------------------------------|------------|--------------------|-------------|-------------------|---------------------|----------------------------------------------------------------------------------------------------|
| # | ####################################### | 6,669,666  | 5,071,963          | 69,504      | 25,705            | 4,296               | 146,72                                                                                                    |
| 9 | 48,404                                  | 6,705      | 3,480              | 88          | 10                | 2                   | 16                                                                                                    |
| 4 | 7,802                                   | 5,202      | 4,235              | Delate      |                   | -                   | 191 191                                                                                                    |
| 0 | 68,634                                  | 11,496     | 4,235<br>9,368     | Delete      | Edit/Delet        |                     | 12                                                                                                    |
| 7 | 17,926                                  | 4,571      | 3,281              | Delete      | cambelet          |                     | 1                                                                                                    |
| 4 | 8,423                                   | 431        | 344                | C Shift cel | ls left           |                     | <u> </u>                                                                                                    |
| 8 | 2,032                                   | 116        | 71                 | C Shift cel | ls yp             | Can                 | cel                                                                                                    |
| 8 | 16,008                                  | 22,620     | 13,012             | C Entire go | . / Entir         | re columr           | and the second second se |
| 0 | 19,785                                  | 3,805      | 3,158              | · Entire g  |                   |                     | 4                                                                                                    |
| 4 | 3,475                                   | 3,119      | 2,258              | - anore Q   | OK                |                     |                                                                                                    |
| 5 | 15,261                                  | 2,384      | 1,699              | 24          | 2                 | 0                   | 1                                                                                                    |

# **CUTTING AND PASTING TABLES**

American Factfinder produces separate tables rather than combining them on screen, so it is often necessary to cut and paste the tables together using Excel. A good example: separate tables for whites, blacks, and Hispanics by age in Wayne County combined on one Excel spreadsheet for comparative purposes.

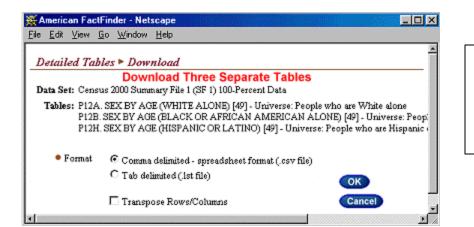

These three tables would be downloaded on the same spreadsheet but as separate tables.

|             | Eliminat | e Wayne in | Column B |  |
|-------------|----------|------------|----------|--|
|             |          | Columns b  |          |  |
|             | White    | Black      | Hispanic |  |
| Male:       | 522,439  |            |          |  |
| Under 5 ye  | 34,057   |            |          |  |
| 5 to 9 year | 37,144   |            |          |  |
| 10 to 14 ye | 36,207   |            |          |  |
| 15 to 17 ye | 21,075   |            |          |  |
| 18 and 19   | 12,670   |            |          |  |
| 20 years    | 5,968    |            |          |  |

When you opened the spreadsheet, you would delete the rows you didn't need. You would eliminate the word Wayne County which appears in the cell to the right and above male. You would rename the cell White, then add columns for Black and Hispanic.

In the example below, we copied the cells with data for the black population and pasted it into the new column using the tool bar.

| <ul> <li>⇒ □</li> <li>⇒ □</li> <li>⇒ □</li> <li>× □</li> <li>B Z U</li> <li>Highlight and Copy Data</li> </ul> |     |                     |                   |              | 0 • 0 • 🧶   |   |
|----------------------------------------------------------------------------------------------------|-----|---------------------|-------------------|--------------|-------------|---|
| → 🙆 🔂 🚮 🧿 Favorites - 💁 -                                                                                      | C5  | -                   | = 401             | 103          |             |   |
| B21 = 401103                                                                                                   |     |                     |                   | and a second |             |   |
|                                                                                                    | 2 × | ls200               |                   |              | Harry Maria |   |
| 😭 xls200                                                                                                    |     | А                   | В                 | d            | D           | E |
|                                                                                                    | 4   |                     |                   |              | Hispanic    |   |
| A B C                                                                                                    |     | Male:               | 522,439           | 401,103      |             |   |
| 20 21 years 5,777                                                                                              |     | Under 5 ye          |                   | 35,806       | Pasted Data |   |
| 21 Male: 401,103                                                                                               |     | 5 to 9 year         |                   |              |             |   |
| 22 Under 5 ye 35,806                                                                                           | 8   | 10 to 14 ye         |                   |              |             |   |
| 23 5 to 9 year 45,703                                                                                          | 9   | 15 to 17 ye         |                   |              |             |   |
| 24 10 to 14 ys 40,567                                                                                          |     | 18 and 19           | 12,670            |              |             |   |
| 25 15 to 17 y 20.084                                                                                           |     | 20 years            | 5,968             |              |             |   |
|                                                                                                    | 12  | 21 years<br>Female: | 5,922             | 5,400        |             |   |
|                                                                                                    | 13  | Under 5 ye          | 543,168<br>32,748 |              |             |   |
| 27 20 years 5,771                                                                                              | 14  | 5 to 9 year         | 35,041            |              |             |   |
| 28 21 years 5,400                                                                                              |     | 10 to 14 ye         |                   |              |             |   |
| 29 Female: 467,889                                                                                             |     | 15 to 17 ye         |                   | 20,014       |             |   |
| 30 Under 5 ye 34,788                                                                                           |     | 18 and 19           |                   |              |             |   |
| 31 5 to 9 year 44 434                                                                                          |     | 20 yea              |                   |              |             |   |
| 32 10 to 14 y 39,681                                                                                           |     | 20 years            | 5.777             |              |             |   |
| 33 15 to 17 y 20,014                                                                                           |     | Male:               | 401,103           |              |             |   |

You could have COPIED the cells and INSERTED them instead of PASTING them. You could have also CUT the cells and INSERTED THEM.

| A Microsoft Excel - V0fm87pf      | 🛿 Microsolt Excel - VUIm87pt 🔀 Microsolt Excel - VUIm87pt Cutting Tool |                       |                          |                  |             |          |  |  |  |
|-----------------------------------|------------------------------------------------------------------------|-----------------------|--------------------------|------------------|-------------|----------|--|--|--|
| 🗅 🛎 🖬 🔒 🖨 🗟 Inšefiti 🔞            | <b>K</b> ) +                                                           | 2 0                   | 🗩 🖬 🔒                    | 6                | 1 1 13      | m + 2    |  |  |  |
| Ele Edit View Insert Format Tools | Data W                                                                 | (in 🕲                 | File Edt.                | 🚺 Insert F       | ormat Tools | Data Win |  |  |  |
| C3 Copied Cells 👡                 |                                                                        |                       | C3                       | Cut C            | els         |          |  |  |  |
| A Oppied Cells                    |                                                                        |                       | A                        | Rows             |             | D        |  |  |  |
| 1 Columns                         |                                                                        | 1                     |                          | ⊆olun            | nns Cut     | Cells    |  |  |  |
| 2 Worksheet                       |                                                                        | 2                     |                          |                  |             |          |  |  |  |
| 3 Male: €<br>4 Under 5 ys         |                                                                        |                       | Male:                    | 5 Qbjed          | ct          |          |  |  |  |
| E to O used                       |                                                                        | 4                     | Under 5 ye               |                  | ¥ .         |          |  |  |  |
| 5 5 to 9 year Page Break          |                                                                        | 5                     | 5 to 9 year              |                  |             |          |  |  |  |
| 6 10 to 14 y∉<br>7 15 to 17 y∉    |                                                                        |                       | 10 to 14 ye              |                  |             |          |  |  |  |
| 7 15 to 17 ye Name<br>8 18 and 19 | - <b>-</b>                                                             |                       | 15 to 17 ye<br>18 and 19 | 21,075<br>12,670 |             |          |  |  |  |
| 9 20 years Comment                |                                                                        | 9                     | 20 years                 | 5,968            |             |          |  |  |  |
| 10 21 years                       |                                                                        | and the second second | 20 years<br>21 years     | 5,922            |             |          |  |  |  |
| 11 Female: F                      | •                                                                      |                       | Female:                  | 543,168          |             |          |  |  |  |
| 12 Under 5 ys                     |                                                                        |                       | Under 5 ye               |                  |             |          |  |  |  |
| 13 5 to 9 year 🍓 Hyperlink Ctrl-  | +K                                                                     |                       | 5 to 9 year              |                  |             |          |  |  |  |
| 14 10 to 14 ye 34,983             |                                                                        |                       | 10 to 14 ye              |                  |             |          |  |  |  |
| 15 15 to 17 ye 19,642             |                                                                        |                       | 15 to 17 ye              |                  |             |          |  |  |  |
| 16 18 and 19 11,528               |                                                                        |                       | 18 and 19                | 11,528           |             |          |  |  |  |
| 17 20 years 5,775                 |                                                                        |                       | 20 years                 | 5,775            |             |          |  |  |  |
| 18 21 years <u>5,777</u>          |                                                                        | 18                    | 21 years                 | 5,777            |             |          |  |  |  |
| 19 Male: 7401,103                 |                                                                        | 19                    | Male:                    | 401,103          |             |          |  |  |  |
| 20 Under 5 ys 35,806 🔫 Conje      | ed Cell                                                                |                       | Under 5 ye               |                  |             |          |  |  |  |
| 21   5 to 9 year \ 45,705         |                                                                        | 21                    | 5 to 9 year              |                  | Cut Ce      | llS      |  |  |  |
| 22 10 to 14 ye 40,567             |                                                                        |                       | 10 to 14 ye              |                  |             |          |  |  |  |
| 23 15 to 17 ye 20,084             |                                                                        |                       | 15 to 17 ye              |                  |             |          |  |  |  |
| 24 18 and 19 11,863               |                                                                        | 24                    | 18 and 19                | 11,863           |             |          |  |  |  |

### FILTERING RESULTS

Filtering allows you to only look at the parts of the spreadsheet that meet a certain criteria, such as cities between 25,000 and 100,000. The following example shows Texas counties with over 250,000 in total population that have also have over 100,000 Mexican Americans.

- 1. Highlight any column.
- 2. Pull down the *Data* menu.
- 3. Click on *Filter*; then choose *Auto Filter* in the *pop-up box*

| jile | Edit                  | t View Inse |                        | Tools           |                      | <u>W</u> indow <u>H</u> el | p Acro  | at            |              |           |
|------|-----------------------|-------------|------------------------|-----------------|----------------------|----------------------------|---------|---------------|--------------|-----------|
| 3    | É                     | 8 8 2       | X 💞 🐰                  |                 | <b>2</b> ↓ So        | rt                         |         | *             | Σ f* \$      | 1 21 11   |
| ria  | ı                     |             | ▼ 10 ▼                 | B               | Eil                  | ter                        | ,       |               | AutoEilter   |           |
|      | -                     |             | - in the second second | F               | Fg                   | <sup>rm</sup> 3. Fi        | Iter    |               | 34. Auto F   | ilter   _ |
| Ł    | E                     |             | 2. Data                |                 | Su                   | btotals                    |         |               | Advanced Fi  | iter      |
|      | = 🔿 🙆 🔂 🟠 🧿 Favorites |             |                        | Va              | jidation             |                            | hen     | ts\cenpreco\j | une13\TEX00H |           |
|      | E:                    | 3 💌         | =                      | Total           | Ia                   | ble                        |         |               |              |           |
|      | S TEX00h              |             |                        | Text to Columns |                      |                            |         |               |              |           |
|      |                       | A B         |                        |                 | Co <u>n</u> solidate |                            |         |               | F            | G         |
|      | 1                     |             |                        |                 | Gr                   | oup and Outli              |         |               |              |           |
|      | 2                     |             |                        |                 |                      | ut his new                 |         | gn            | light Headin | ig in E3  |
|      | 3                     | Area        | %Change                | Tota            |                      | otTable Repo               | orc     | 00            | Mexican:2    | %Mexican2 |
|      | 4                     | Titus Coun  | 16%                    | 2               | Ge                   | t External Da              | ta 🕨    | 18            | 7,179        | 26%       |
|      | 5                     | Moore Cou   | 10%                    | 1               |                      | fresh Data                 |         | 21            | 7,803        | 39%       |
|      | 6                     | Ochiltree ( | 10%                    |                 | 0,120<br>0           | 11-20                      |         | -06           | 2,440        | 27%       |
|      | 7                     | Dallas Cou  | 9%                     | 1,85            | 2,810                | 15%                        | 2,218,8 | 399           | 531,115      | 24%       |
|      | 8                     | Hansford C  | 9%                     |                 | 5,848                | 18%                        | 5,3     | 369           | 1,472        | 27%       |
|      | 9                     | Camp Cou    | 8%                     |                 | 9,904                | 5%                         | 11 (    | 549           | 1,467        | 13%       |
|      | 10                    | Lipscomb    | 7%                     |                 | 3,143                | 11%                        | 3,0     | 057           | 550          | 18%       |

| S) T | EX00h       |        | All co      | lumns now       | have a filte | r         |         |      |
|------|-------------|--------|-------------|-----------------|--------------|-----------|---------|------|
| 1    | A           | В      | С           | D               | E            | F         | G       | Н    |
| 1    |             |        | lee pulldou | m hav in Ef     | to choose    | CUSTON    |         |      |
| 2    |             |        | Jse pulldow |                 |              |           |         |      |
| 3    | Area 👻      | %Chang | Total 199   | %Mexic:         | Total:200    | Mexican 🖃 | %Mexic: | 2000 |
| 4    | Titus Coun  | 16%    | 24,009      | 1 (All)         |              | 7,179     | 26%     |      |
| 5    | Moore Cou   | 10%    | 17,865      |                 | stom)        | 7,803     | 39%     |      |
| 6    | Ochiltree ( | 10%    | 9,128       | 1 67            | scom)        | 2,440     | 27%     |      |
| 7    | Dallas Cou  | 9%     | 1,852,810   | 1 356           |              | 531,115   | 24%     |      |
| 8    | Hansford C  | 9%     | 5,848       | 1 414           |              | 1,472     | 27%     |      |
| 9    | Camp Cou    | 8%     | 9,904       | 729             | B00013       | 1,467     | 13%     |      |
| 10   | Lipscomb    | 7%     | 3,143       | 1 859           | 1000 B       | 550       | 18%     |      |
| 11   | Navarro Co  | 7%     | 39,926      | 887             | B 00000      | 6,129     | 14%     |      |
| 12   | Shelby Co   | 7%     | 22,034      | 1,0             |              | 2,232     | 9%      |      |
| 13   | Harris Cou  | 6%     | 2,818,199   | 1 1,4           |              | 814,693   | 24%     |      |
| 14   | Hudspeth 4  | 6%     | 2,915       | 6 1,4           | B00001       | 2,386     | 71%     |      |
| 15   | Sherman (   | 6%     | 2,858       | $1^{1,6}_{1,6}$ |              | 771       | 24%     |      |

4. Click on the *pulldown box in E3 and choose custom*.

- 5. In the new pop-up box/first row
  - a. Use the pulldown box to change the word from *equals* to *greater than or equal* to b. Type in 250,000 c. Click on OK.

|       | В        | С         | D                           | E               | F                  | G              | Н         | l i i | J     |
|-------|----------|-----------|-----------------------------|-----------------|--------------------|----------------|-----------|-------|-------|
|       |          |           |                             | hosen Colum     |                    |                |           |       |       |
| ¥     | %Chang 🗸 | Total 199 | %Mexic 🛒                    | Total:2000 💌    | Mexican:2000 🛒     | %Mexic         | 000       |       |       |
| oun   | 16%      | 24,009    | 10%                         | 28,118          | 7,179              | 26%            |           |       |       |
| Cou   | 10%      | 17,86     | Custom Auto                 | Filter          |                    |                |           |       | ? ×   |
| ee C  | 10%      | 9,128     | Show rows wh                |                 |                    |                |           |       |       |
| Cou   | 9%       | 1,852,810 | Total:2000                  | 1. Change p     | ulidown box from ' | "equals" to    |           |       |       |
| rd C  | 9%       | 5,84{     | -                           |                 |                    |                | 122353559 |       | OK    |
| Cou   | 8%       | 9,904     | equals                      |                 | - 250,00           |                |           |       | ок    |
| mb    | 7%       | 3,143     | equals                      |                 | 2. Fi              | II in criteria |           |       |       |
| ) Co  | 7%       | 39,926    | does not eq                 | ual             |                    |                |           | -     | ancel |
| Co    | 7%       | 22,034    | is greater th               | ian             |                    |                |           |       |       |
| Cou   | 6%       | 2,818,199 | is greater th               | ian or equal to |                    | *****          |           |       |       |
| eth ( | 6%       | 2,91      | U is less than is less than | or equal to     |                    |                |           |       |       |
| an C  | 6%       | 2,858     | Ubegins with                | 5/ 0405/00      | ers                |                |           |       |       |
| Co    | 6%       | 1,170,103 | does not be                 | gin with        | 227,701            | 16%            |           |       |       |
| Cou   | 6%       | 23,390    | ends with<br>does not en    | dwith           | 5,233              | 16%            |           |       |       |
| ee I  | 5%       | 41,049    | 6%                          | 46,669          | 5,302              | 11%            |           |       |       |

6. Click on the *pulldown box in F3 and choose custom*.

|             | 1. Use j | oulidown m  | enu under f | Mexican | 1: 2000              |              |
|-------------|----------|-------------|-------------|---------|----------------------|--------------|
| Area 🖃      | %Chang 🚽 | Total 199ਦ  | %Mexic 🚽    | Total:2 | 0(; Mexican          | €%Mexic €200 |
| Dallas Cou  | 9%       | 1,852,810   | 15%         | 2,218,  |                      | 24%          |
| Harris Cou  | 6%       | 2,818,199   | 18%         | 3,400,  | (Top 10)<br>(Custom) | 24%          |
| Tarrant Co  | 6%       | 1,170,103   | 10%         | 1,446,  | 20,155               | 16%          |
| Denton Co   | 4%       | 273,525     | 5%          | 432,    | 27,845 2. Ch         | oose CUSTOM  |
| Jefferson C | 4%       | 239,397     | 4%          | 252,    | 34,670               | 8%           |
| Travis Cou  | 4%       | 576,407     | 18%         | 812,    | 36,383<br>38,456     | 22%          |
| Montgome    | 3%       | 182,201     | 6%          | 293,    | 51,447               | 9%           |
| Collin Cour | 2%       | 264,036     | 5%          | 491,    | 113,334              | 7%           |
| Galveston   | 2%       | 217,399     | 12%         | 250,    | 175,053              | 14%          |
| Texas       | 1%       | ########### | 23%         | ######  |                      | 24%          |
| El Paso Ci  | 0%       | 591,610     | 66%         | 679,    | 433,198              | 66%          |
| Fort Bend   | -1%      | 225,421     | 16%         | 354,    | 447,065              | 15%          |

7. In the new pop-up box/first row

- a. Use the pulldown box to change the word from *equals* to *greater than or equal* to
- b. Type in 100,000
- c. Click on OK.

|            | 1. Highlig                                  | ht new column            |          |
|------------|---------------------------------------------|--------------------------|----------|
| Total 199≢ | %Mexic: Total: 2000 💽 Mexi                  | ican:2000 🗨 %Mexic: 2000 |          |
| 1,852,810  | 15% 2,218,899                               | 531,115 24%              |          |
|            | Custom AutoFilter                           |                          | ? ×      |
| 1,170,100  | Show rows where: 2. Change "                | 'equals" to              |          |
| 273,52     | Mexican:2000                                |                          | 4. OK    |
| 239,391    | equals                                      | - 100,000                |          |
| 576,401    | equais                                      | 1100,000                 | ОК       |
| 182,20     | equals                                      | 3. Fill in criteria      |          |
| 264,03     | does not equal                              |                          | - Cancel |
| 217,39     | is greater than                             | - 1 P                    |          |
| #######    | is greater than or equal to<br>is less than |                          |          |
| 591,61(    | is less than or equal to                    |                          |          |
| 225,42     | begins with                                 | ers                      |          |
| 383,545    | does not begin with<br>ends with            | 433,198 76%              |          |
| 1,185,394  | does not end with                           | 531,069 38%              |          |
| 260.120    | 77% 335.227                                 | 226,680 68%              |          |

#### **Filtered Results**

# All counties over 250,000 Mexican population over 100,000

| A          | В        | С           | D           | Е             | F               | G       | Н    |
|------------|----------|-------------|-------------|---------------|-----------------|---------|------|
|            |          | Total Po    | pulation ov | er 250,000    |                 |         |      |
| Area 💌     | %Chang 🗸 | Total 199   | %Mexic(     | Total:2000 💌  | Mexican:2000 💌  | %Mexic: | 2000 |
| Dallas Cou |          | 1,852,810   |             | 2,218,899     | 531,115         |         |      |
| Harris Cou | 6%       | 2,818,199   | 18%         | 3,400,578     | 814,693         | 24%     |      |
| Tarrant Co | 6%       | 1,170,103   | 10%         | 1,446,219     | 227,701         | 16%     |      |
| Travis Cou | 4%       | 576,407     | 18%         | 812,280       | 175,053         | 22%     |      |
| Texas      | 1%       | ########### | 23%         | 20,851,820    | 5,071,963       | 24%     |      |
| El Paso Co | 0%       | 591,610     | 66%         | 679,622       | 447,065         | 66%     |      |
| Hidalgo Co | -5%      | 383,545     | 81%         | 569,463       | 433,198         | 76%     |      |
| Bexar Cou  | -7%      | 1,185,394   | 45%         | 1,392,931     | 531,069         | 38%     |      |
| Cameron (  | -9%      | 260,120     | 77%         | 335,227       | 226,680         | 68%     |      |
| Nueces Co  | -12%     | 291,145     | 48%         | 313,645       | 113,334         | 36%     |      |
|            |          |             | Mex         | ican Populati | on over 100,000 |         |      |

# FREEZING/SPLITTING WORKSHEET

#### **Freezing Windows**

Saves column and row endings when you page down or across the spreadsheet. Highlight cell to the right and below your desired split; then choose *WINDOW* 

| View Insert Format Iools Data                   | Window Help Acr   | o <u>b</u> at    |                  | EX00e                          |              |
|-------------------------------------------------|-------------------|------------------|------------------|--------------------------------|--------------|
| a 🕹 🗟 🖤 👗 🖻 🖻 ダ                                 |                   | 🍞 Σ f            | 2 2 X 🕅 🛍        | A                              | D            |
| ▼ 10 ▼ B Z I<br>Window/Freeze Panes             | Hide              | \$%              | ,% *** 律         | Split Saves Column and Row Hea | dings        |
| 🐼 🚺 🙆 🍳 Favorites - 😡                           | Split             |                  | eco\june13\TEXOD | Area                           | %Mexican2000 |
| = 20851820                                      | Erecze Panes      |                  |                  | Caldwell County, Texas         | 29%          |
|                                                 |                   |                  |                  | Calhoun County, Texas          | 30%          |
| TEX00e                                          | ✓ <u>1</u> TEX00e |                  |                  | Callahan County, Texas         | 5%           |
| A                                               |                   | B                | C                | Cameron County, Texas          | 68%          |
| Click to the right and                          | below the h       | eadings to       | be frozen        | Camp County, Texas             | 13%          |
| Area                                            |                   | Total:2000       | Mexican:2000     | Carson County, Texas           | 5%           |
| Texas                                           |                   | 20,851,820       |                  | Cass County, Texas             | 1%           |
| Anderson County, Texas<br>Andrews County, Texas |                   | 55,109<br>13,004 |                  | Castro County, Texas           | 38%          |

#### **Splitting Windows**

Creates four windows that can be moved independently of one another. Highlight cell to the right and below your desired split; then choose *WINDOW* 

| Elle Edit                       | View Insert Format Iools Data | Window Help Act | obat       |            |  |  |
|---------------------------------|-------------------------------|-----------------|------------|------------|--|--|
| 🗅 🗳 🖡                           | a 🗛 🖤 👗 🖻 🖻 ダ                 | New Window      | 🔮 Σ 🖠      |            |  |  |
| Arial                           | • 10 • B Z L                  | Arrange<br>Hide | \$ %       | , 18 -9    |  |  |
| 2                               | Then Window/Split             | Linhide         |            |            |  |  |
| $\leftrightarrow$ $\rightarrow$ | 🕼 🛃 😭 🤤 Favorites 🔹 💁         | Split           | ents\cenpr | eco\june13 |  |  |
| B4                              | 20851820                      | Ereeze Panes    |            |            |  |  |
| 9                               | TEX00e                        | ✓ 1 TEX00e      |            |            |  |  |
|                                 | A                             |                 | В          | C          |  |  |
| 1                               | Click to the Right and        | Below the D     | esired Sp  | lit        |  |  |
| 3                               | Area                          |                 |            | Mexican    |  |  |
| 4                               | Texas                         |                 | 20,851,820 |            |  |  |
| 5                               | Anderson County, Texas        | 55,109          |            |            |  |  |
| 6                               | Andrews County, Texas         | 13,004          |            |            |  |  |
| 7                               | Angelina County, Texas        |                 | 80,130     |            |  |  |

| The four parts can t | e moved and altered | independe    | ntly         |
|----------------------|---------------------|--------------|--------------|
| %Mexican2000         | Total:2000          | Mexican:2000 | %Mexican2000 |
| 17%                  | 78,021              | 12,966       | 17%          |
| 16%                  | 14,026              | 2,267        | 16%          |
| 30%                  | 3,966               | 1,172        | 30%          |
| 8%                   | 36,363              | 3,046        | 8%           |
| 8%                   | 74,978              | 5,660        | 8%           |
| 13%                  | 1,904               | 243          | 13%          |
| 36%                  | 3,996               | 1,456        | 36%          |
| 43%                  | 4,099               | 1,750        | 43%          |
| 32%                  | 7,072               | 2,288        | 32%          |
| 64%                  | 2,975               | 1,917        | 64%          |

# HIDING COLUMNS/ROWS

| isert | Format        | Lools Data    | Window He   | p Acrobat         |                            |                |                                                                                                    |                |  |
|-------|---------------|---------------|-------------|-------------------|----------------------------|----------------|----------------------------------------------------------------------------------------------------|----------------|--|
| Q.    | Cells.<br>Row | 2. Format     | itrl+1      | - 🍓 😤             | $\Sigma f_{s} \frac{A}{Z}$ |                | <b>a v</b>                                                                                                    | 00% <b>- 🖗</b> |  |
|       | ⊆olun         | nn ,          | •           | i <u>₩</u> idth   |                            | 8 <b>:</b> 8 🛱 | 律 圖 -                                                                                                    |                |  |
|       | Sheet         | 3. Colum      | n 🔸         | AutoFit Selection |                            |                |                                                                                                    |                |  |
| 6     | Auto          | ormat         | and a state | Hide              |                            | une13\TEX00    | i.csv                                                                                                    |                |  |
| -     | - Bacol       | tional Format | tina        | Unhide 4          | l. Hide                    |                |                                                                                                    |                |  |
|       | Style.        |               | angin       | Standard V        | Vidth                      |                | e la managera de la composición de la composición de la composición de la composición de la composición de la c |                |  |
|       | B             | С             | D           | E                 | F                          | G              | Н                                                                                                    | 1              |  |
|       | 1. Higt       | light colum   | ns or rows  | to hide           |                            |                |                                                                                                    |                |  |
| %     | 6Change       | Total 1990    | %Mexican    | Total:2000        | Mexican:2                  | %Mexicar       | %ofstatem                                                                                                    | ex             |  |
| un    | 16%           | 24,009        | 10%         | 28,118            | 7,179                      | 26%            | 0%                                                                                                    |                |  |
| ΟL    | 10%           | 17,865        | 29%         | 20,121            | 7,803                      | 39%            | 0%                                                                                                    |                |  |
| зС    | 10%           | 9,128         | 17%         | 9,006             | 2,440                      | 27%            | 0%                                                                                                    |                |  |
| οL    | 9%            | 1,852,810     | 15%         | 2,218,899         | 531,115                    | 24%            | 10%                                                                                                    |                |  |
| 1 C   | 9%            | 5,848         | 18%         | 5,369             | 1,472                      | 27%            | 0%                                                                                                    |                |  |
| ou    | 8%            | 9,904         | 5%          | 11,549            | 1,467                      | 13%            | 0%                                                                                                    |                |  |
| b     | 7%            | 3,143         | 11%         | 3,057             | 550                        | 18%            | 0%                                                                                                    |                |  |

|        | A           | Н              | 1         | J |
|--------|-------------|----------------|-----------|---|
| 1      | Columns     | still there bu | ıt hidden |   |
| 2<br>3 |             | %ofstatem      |           |   |
| 4      | Titus Coun  | 0%             |           |   |
| 5      | Moore Cou   | 0%             |           |   |
| 6      | Ochiltree ( | 0%             |           |   |
| 7      | Dallas Cou  | 10%            |           |   |
| 8      | Hansford C  | 0%             |           |   |
| 9      | Camp Cou    | 0%             |           |   |
| 10     | Lipscomb    | 0%             |           |   |
| 11     | Navarro Co  | 0%             |           |   |
| 12     | Shelby Co   | 0%             |           |   |
| 13     | Harris Cou  | 16%            |           |   |
| 14     | Hudspeth I  | 0%             |           |   |
| 15     | Sherman (   | 0%             |           |   |
| 16     | Tarrant Co  | 4%             |           |   |
| 17     | Waller Cou  | 0%             |           |   |

- 1.Click on the row or column you want to hide.
- 2.Use the *FORMAT* menu to select either ROW or COLUMN.3.Then click on *HIDE*.

The spreadsheet retains the row and column numbering of the original; you just won't see the hidden material. Click on FORMAT/Row or Column to *UNHIDE*.

### RANKING/SORTING

You can do the same type of ranking found in Statistical Abstract by using the *Data* menu in Excel. Your columns should be named before you start the procedure.

- 1. Highlight the *entire* table because it will keep the rows together when the columns are sorted. VERY IMPORTANT.
- 2. Click on Data menu in the top toolbar.
- *3.* Click on *SORT*.

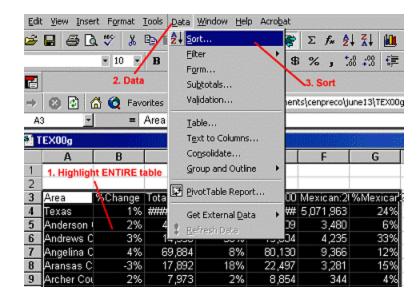

- 4. In the pop-up box
  - a. First sort use the pulldown box to highlight a column name; then choose ascending (A-Z, least to most) or descending (Z-A, most to least).
  - b. You can choose a second and third sort.
  - c. Click on OK.

| 3  | EX00g      |                                                                                                    |                                                                                                    |                                                                                                    |           |              |            |                       |                     |
|----|------------|----------------------------------------------------------------------------------------------------|----------------------------------------------------------------------------------------------------|----------------------------------------------------------------------------------------------------|-----------|--------------|------------|-----------------------|---------------------|
|    | A          | В                                                                                                    | С                                                                                                    | D                                                                                                    | E         | F            | G          | Н                     | 1                   |
| 1  |            |                                                                                                    |                                                                                                    |                                                                                                    |           |              |            |                       |                     |
| 2  |            |                                                                                                    |                                                                                                    |                                                                                                    | So        | ort          |            |                       | ? ×                 |
| 3  | Area 属     | %Change                                                                                                    | Total 1990                                                                                                    | %Mexican                                                                                                    | Total:2 1 | Use pulldo   | wn menu to | choose col            | umn B               |
| 4  | Texas      |                                                                                                    |                                                                                                    |                                                                                                    |           |              |            |                       |                     |
| 5  | Anderson   | 2%                                                                                                    |                                                                                                    | 4%                                                                                                    |           | Change       |            | C Ascending           |                     |
| 6  | Andrews C  | and the second second se | A DESCRIPTION OF THE OWNER OF THE OWNER OF THE OWNER OF THE OWNER OF THE OWNER OF THE OWNER OF THE OWNER OWNER | A REAL PROPERTY OF THE REAL PROPERTY OF THE REAL PR | 13,       |              |            | • Descendir           | ng                  |
| 7  | Angelina C |                                                                                                    |                                                                                                    | 8%                                                                                                    | 80, T     | . Use pulldo | wn menu to | choose co             |                     |
| 8  | Aransas C  | -3%                                                                                                    | 17,892                                                                                                    | 18%                                                                                                    | 22,       | Area         | / -        | Ascending             |                     |
| 9  | Archer Cou | 2%                                                                                                    | 7,973                                                                                                    | 2%                                                                                                    | 8,        |              |            | C Rescendir           | na                  |
| 10 | Armstrong  | 1%                                                                                                    | 2,021                                                                                                    | 2%                                                                                                    | 2, T      | nen by       |            | \ 4. A-               | Z                   |
| 11 | Atascosa   | -14%                                                                                                    | 30,533                                                                                                    | 48%                                                                                                    | 38,       | -            | -          | Ascending             |                     |
| 12 | Austin Cou | 4%                                                                                                    | 19,832                                                                                                    | 9%                                                                                                    | 23,       | 1            |            | C Descendir           |                     |
| 13 | Bailey Cou | -3%                                                                                                    | 7,064                                                                                                    | 37%                                                                                                    | б, м      | y list has   |            | · Descenda            | ıд                  |
| 14 | Bandera C  | 0%                                                                                                    | 10,562                                                                                                    | 10%                                                                                                    | 17,       |              |            |                       |                     |
| 15 | Bastrop Co | 2%                                                                                                    | 38,263                                                                                                    | 17%                                                                                                    | 57,       | • Header re  |            | header row            |                     |
| 16 | Baylor Cou | 0%                                                                                                    | 4,385                                                                                                    | 7%                                                                                                    | 4         |              | 5.         | ок                    |                     |
| 17 | Bee Count  | -17%                                                                                                    | 25,135                                                                                                    | 47%                                                                                                    | 32,       | Options      | 0          | K (                   | ancel               |
| 18 | Bell Count | 1%                                                                                                    | 191,088                                                                                                    | 9%                                                                                                    | 237,-     | الدر ۲۰      | 10.00      | and the second second | Australia and an an |

Results Ranked by Column B and then Column A

| 2) T | EX00g       |            |            |          |             |             |                            |      |
|------|-------------|------------|------------|----------|-------------|-------------|----------------------------|------|
|      | Α           | В          | С          | D        | E           | F           | G                          | Н    |
| 1    | File Ra     | nked by Co | lumn B     | C        | olumn A alp | habetical w | /hen <mark>B is s</mark> a | me   |
| 3    | Area        | %Change    | Total 1990 | %Mexican | Total:2000  | Mexican:20  | %Mexicar                   | 2000 |
| 4    | Titus Coun  | 16%        | 24,009     | 10%      | 28,118      | 7,179       | 26%                        |      |
| 5    | Moore Cou   | 10%        | 17,865     | 29%      | 20,121      | 7,803       | 39%                        |      |
| 6    | Ochiltree ( | 10%        | 9,128      | 17%      | 9,006       | 2,440       | 27%                        |      |
| 7    | Dallas Cou  | 9%         | 1,852,810  | 15%      | 2,218,899   | 531,115     | 24%                        |      |
| 8    | Hansford C  | 9%         | 5,848      | 18%      | 5,369       | 1,472       | 27%                        |      |
| 9    | Camp Cou    |            |            | 5%       | 11,549      | 1,467       | 13%                        |      |
| 10   | Lipscomb    | 7%         | 3,143      | 11%      | 3,057       | 550         | 18%                        |      |
| 11   | Navarro Co  | / 7%       | 39,926     | 7%       | 45,124      | 6,129       | 14%                        |      |
| 12   | Shelby Co   | 7%         | 22,034     | 2%       | 25,224      | 2,232       | 9%                         |      |
| 13   | Harris Cou  | 6%         | 2,818,199  | 18%      | 3,400,578   | 814,693     | 24%                        |      |
| 14   | Hudspeth 4  | 6%         | 2,915      | 65%      | 3,344       | 2,386       | 71%                        |      |
| 15   | Sherman (   | 6%         | 2,858      | 18%      | 3,186       | 771         | 24%                        |      |

### TRANSPOSING ROWS AND COLUMNS

Transposing spreadsheets (switching rows and columns on the original to the opposite orientation on your spreadsheet) may be necessary if your spreadsheet is too wide to print. Geography in rows and subjects in columns is advisable for many of the statistical manipulations with EXCEL.

1. Highlight the entire table.

| 🔡 te | ex90b       | High       | light ENTIF | E Table    |           |            |           |
|------|-------------|------------|-------------|------------|-----------|------------|-----------|
|      | A           | В          | С           | D          | E         | F          | G         |
| 1    |             | Anderson I | Andrews C   | Angelina C | Aransas C | Archer Cou | Armstrong |
| 2    | Not of Hisp | 44,071     | 9,786       | 63,812     | 14,304    | 7,784      | 1,966     |
| 3    | Hispanic o  |            |             |            |           |            |           |
| 4    | Mexican     | 2,138      | 4,347       | 5,533      | 3,288     | 166        | 41        |
| 5    | Puerto Ric  | 20         | 11          | 27         | 15        | 2          | 0         |
| 6    | Cuban       | 1          | 0           | 12         | 7         | 2          | 0         |
| 7    | Other Hisp  | 1,794      | 194         | 500        | 278       | 19         | 14        |

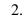

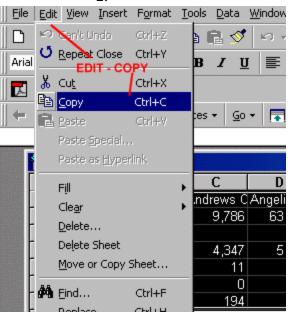

2. EDIT/COPY or single click on the copy symbol (double sheet of paper) on the toolbar.

| 🚰 tex90b |                                          |               |             |             |   |  |  |
|----------|------------------------------------------|---------------|-------------|-------------|---|--|--|
|          | A                                        | В             | С           | D           |   |  |  |
| 1        |                                          | Anderson I    | Andrews C   | Angelina Q. | Ā |  |  |
|          | Not of Hisp                              | 44,071        | 9,786       | 63,812      |   |  |  |
| 3        | Hispanic o                               |               |             |             |   |  |  |
| 4        | Mexican                                  | 2,138         | 4,347       | 5,533       |   |  |  |
| 5        | Puerto Ric                               | 20            | 11          | 27          |   |  |  |
| 6        | Cuban                                    | 1             | 0           | 12          |   |  |  |
| 7        | Other Hisp                               | 1,794         | 194         | 500         |   |  |  |
| 8        | U.S. Bureau of the Census<br>1990 Census |               |             |             |   |  |  |
| 9        | Highligh                                 | nt cell to be | gin new tab | le          |   |  |  |
| 10       |                                          |               |             |             |   |  |  |
| 11       | Make s                                   | ure there is  | expansion   | room        |   |  |  |

3.Click your cursor once on underneath your first spreadsheet so you will have enough space to paste your revised worksheet.

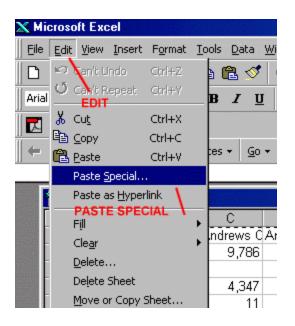

5. Click on the *EDIT* menu at the top and then *PASTE SPECIAL*.

6. On the pop-up menu, click in the box next to the word *Transpose*. Then click *OK*.

| Ŧ             | 9,786           | 63,812              | Paste Special         | ?×                   |
|---------------|-----------------|---------------------|-----------------------|----------------------|
| 3             | 4,347           | 5,533               | Paste                 | -                    |
| )             | 11              | 27                  | ( Al                  | C Comments           |
| T             | 0               | 12                  | C Eormulas            | C Validation         |
| ens           | 194<br>sus<br>1 | 500<br>990 Census d | C Values<br>C Formats | C All except borders |
| -             |                 |                     | Operation             |                      |
|               |                 |                     | None                  | C Multiply           |
| t             |                 |                     | C Add<br>C Subtract   | C Divide             |
| -             | (               | Check TR/           | NPOSE                 |                      |
| -             |                 |                     | Skip blanks           | Transpose            |
| $\frac{1}{2}$ |                 | Click OK            | ОК                    | Cancel Paste Link    |

| Edit   | t <u>V</u> iew Inse | rt Format       | Tools Data    | Window He            | lp Acrobat   |                |             |           |      |
|--------|---------------------|-----------------|---------------|----------------------|--------------|----------------|-------------|-----------|------|
| 6      | 🖹 🖨 🖸               | X 💱 🐰           | 🔁 🔁 🝼         | 10 + CE              | - 🐁 🕐        | Σ fx 2         | 31 🛍        | 👮 🛷 10    | 0% 🖣 |
| al     |                     | ¥ 10 ¥          | BIU           | ==                   | ≡ 🖬 \$       | % , %          | 8 :08 🧊     | t = = .   | ð -  |
|        | 2. EDIT             | DELETE          |               |                      |              |                |             |           |      |
| ⇒<br>A | ı <u>-</u>          | =               |               |                      | (My Document | ts\cenpreco\ju | ne13(tex90t | D.CSY     |      |
| 210    | ex90b<br>A          | 1. Highli<br>B/ | ght rows<br>C | <b>in old t</b><br>D | E E          | F              | G           | Н         | 1    |
| 1      |                     |                 |               |                      | Aransas C    |                | Armstrong   | Atascosa  |      |
| 2      | Not of His          | 44,071          | 9,786         | 63,812               | 14,304       | 7,784          | 1,966       | 14,469    | 17   |
| 3      | Hispanic c          | ·               |               |                      |              |                |             |           |      |
| 4      | Mexican             | 2,138           |               | 5,533                |              | 166            | 41          | 14,644    | 1    |
| 5      | Puerto Ric          | 20              | 11            | 27                   | 15           | 2              | 0           | 35        |      |
| 6      | Cuban               | 1               | 0             | 12                   |              | Delete         |             | -         | ? X  |
| 7      | Other Hisp          | 1,794           | 194           | 500                  | 278          |                |             |           |      |
| 8      | U.S. Bure;          | u of the Ce     | insus<br>     | 1990 Cens            | us of Popu   | Delete         | 4.0         | K         | -    |
| 9      |                     |                 |               |                      |              | C Shift cells  | left        |           |      |
| ~      |                     | Not of Hist     | Hispanic o    | Mexican              | Puerto Ri    | C Shift cells  | yp          | Can       | cel  |
| 10     |                     |                 |               |                      |              |                |             |           |      |
| -      | Anderson            |                 |               | 2,138                | 20           | Entire ro      | ALC: NOT    | ntire rov |      |

7. Highlight, edit, and delete your old spreadsheet.

### GRAPHS

Although the CHART WIZARD makes graph creation easy, you may spend a lot of time fiddling with your spreadsheet and the chart style to make sure you are representing what you want in the best possible manner. For example, it is very difficult to represent all 50 states or 1% on a chart and make the chart look meaningful.

#### <u>Pie Charts</u>

Good for representing percentages as part of one whole, e.g. federal budget by broad function.

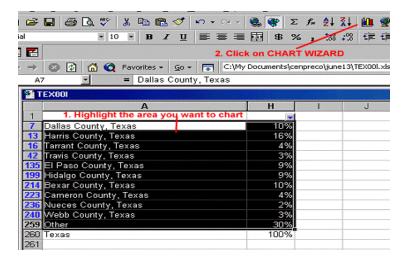

- 1. There were too many counties with 1% Mexican population so they were grouped as OTHER.
- Highlight cells and click on the CHART WIZARD symbol in the toolbar.

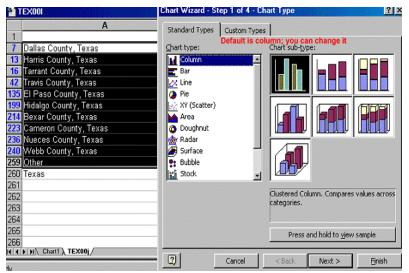

3. Choose the type of chart from the middle box. The default is column 3. Once you choose a type of chart, you have your choice of subtype.

| → 🙆 🛃 🚮 🔇 Favorites - 💁 -                                                                                                    | C:\My Documents\cenpreco\june13\TEX00I.xls                                                                                                    | T      |
|----------------------------------------------------------------------------------------------------|----------------------------------------------------------------------------------------------------|--------|
| = Dallas County, Te                                                                                                    | exas                                                                                                    |        |
| TEX001                                                                                                    | Chart Wizard - Step 1 of 4 - Chart Type                                                                                                    | ? ×    |
| A<br>1<br>7 Dallas County, Texas<br>13 Harris County, Texas<br>16 Tarrant County, Texas<br>12 Travis County, Texas<br>135 El Paso County, Texas<br>135 El Paso County, Texas<br>139 Hidalgo County, Texas<br>214 Bexar County, Texas<br>223 Cameron County, Texas<br>236 Nueces County, Texas<br>240 Webb County, Texas<br>259 Other<br>260 Texas | Standard Types<br>Choose Type of Chart<br>Chart sub-type:<br>Column<br>Bar<br>Line<br>XY (Scatter)<br>Area<br>Doughnut<br>Radar<br>Surface<br>Bubble<br>Stock |        |
| 261<br>262<br>263<br>264<br>265<br>266                                                                                                    | Pie. Displays the contribution to a total.                                                                                                    |        |
| dy                                                                                                    | Cancel < Back Next >                                                                                                    | Einish |

4. You can also choose the title, location of the legend (perhaps on bottom), and data labels.

|                       | ×                                 |                           |                               |
|-----------------------|-----------------------------------|---------------------------|-------------------------------|
| Dallas County, Texas  | 10%                               |                           |                               |
| Harris County, Texas  | 16%                               |                           |                               |
| Tarrant County, Texas | Chart Wizard - Step 3 of 4 - Char | t Options                 | ? ×                           |
| Travis County, Texas  |                                   |                           | and the second de             |
| El Paso County, Texas | Titles Legend Data Labels         | Note I                    | egend is on side              |
| Hidalgo County, Texas | Chart title                       | [                         | Dollar County, Texas          |
| Bexar County, Texas   | Percent of Mexican Population     | Percent of Mexican Po     | PP I                          |
| Cameron County, Texas | Category (X) axis:                | County                    | Harris County, Texas          |
| Nueces County, Texas  | Can type in title                 |                           | Tarrant County,               |
| Webb County, Texas    |                                   |                           | Texas<br>Travis County, Texas |
| Other                 | Value (Y) axis:                   |                           | El Paco County,               |
| Texas                 |                                   |                           | Texas                         |
|                       | Second category (X) axis:         |                           | Hidalgo County,<br>Texas      |
|                       |                                   |                           | Bezar County, Tezas           |
|                       | Second value (Y) axis:            |                           | Cameron County,               |
|                       | Second value (1) axis.            |                           | Texas                         |
|                       |                                   | 1                         | Nucces County,                |
|                       |                                   |                           |                               |
| ► ► Chart1 \ TEX00j/  |                                   |                           | N Dinish                      |
|                       | <u></u>                           | incel < <u>B</u> ack Next | > Einish                      |

|                         | -             |                       |                |        |                                           |
|-------------------------|---------------|-----------------------|----------------|--------|-------------------------------------------|
| Dallas County, Texas    |               | 10%                   |                |        |                                           |
| Harris County, Texas    |               | 16%                   |                |        |                                           |
| Tarrant County, Texas   |               | 4%                    |                |        |                                           |
| Travis County, Texas    |               | 3%                    |                |        |                                           |
| El Paso County, Texas   |               | 9%                    |                |        |                                           |
| Hidalgo County, Texas   |               | 9%                    |                |        |                                           |
| Bexar County, Texas     |               | 10%                   |                |        |                                           |
| Cameron County, Texas   |               | 4%                    |                |        |                                           |
| Nueces County, Texas    |               | 2%                    |                |        |                                           |
| Webb County, Texas      | Chart Minary  | 1 - Step 4 of 4 - Cha | rt Looption    |        | ? ×                                       |
| Other                   | Criait Wizait | 1 - 5tep 4 01 4 - Cha | It Location    |        |                                           |
| Texas                   | Place chart:  | New sheet in same     | e workbook?    |        |                                           |
|                         |               | • As new sheet:       | Chart2         |        |                                           |
|                         |               | On spreadsheet?       |                |        |                                           |
|                         |               | C As object in:       | TEX00j         |        |                                           |
|                         |               | As appear in.         | Treaddy        |        | El la la la la la la la la la la la la la |
| ► MA Chart1 \ TEX00j/   |               |                       |                |        | FINISH                                    |
| P Phy source ( Carrow ) | 2             | Cancel                | < <u>B</u> ack | Next > | Einish                                    |

5. You will probably want your chart on a new sheet in the same workbook.

6. Finished Product

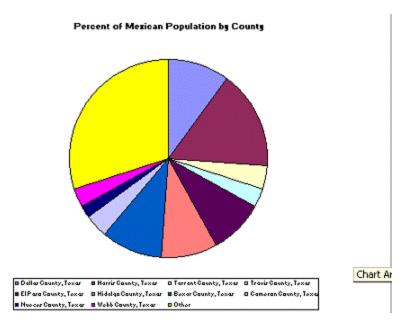

#### **Bar Graphs**

| Microsoft Excel - tex00g                      |                | AAAAAAAA               |            |                                              |        |
|-----------------------------------------------|----------------|------------------------|------------|----------------------------------------------|--------|
| D 😅 🖬 🔗 🚳 🕼 🖤 👗 🗈 🛍 🝼 😫                       | XI 🛍 🦉 P       | vial                   | 10         | - B U 📴                                      |        |
| Ele Edit View Insert Format Tools Data Window | Help           |                        |            |                                              |        |
| A3 V = Area                                   | 2.1            |                        |            |                                              | _      |
| A                                             | D              | E                      | G          | Н                                            | J      |
| 1                                             |                |                        |            |                                              |        |
| 2                                             |                |                        |            |                                              |        |
| 3 Area                                        | Non-Mexica Me  | exican:1990            | Total:2000 | Mexican:2000                                 |        |
| 5 Bexar County, Texas                         | 651,967        | 533,427                | 1,392,931  | 531,069                                      |        |
| 6 Harris County, Texas                        | 2,310,923      | 507,276                |            | 814,693                                      |        |
| 7 El Paso County, Texas                       | 201,147        | 390,463                | 679,622    | 447,065                                      |        |
| 8 Hidalgo County, Texas                       | 72,874         | 310,671                | 569,463    | 433,198                                      |        |
| 9 Dallas County, Texas                        | 1,574,889      | 277,922                | 2,218,899  | 531,115                                      |        |
| 10 Cameron County, Texas                      | 59,828         | 200,292                | 335,227    | 226,680                                      |        |
| 11 Nueces County, Texas                       | 151,395        | 139,750                | 313,645    | 113,334                                      |        |
| 12 Webb County, Texas                         | 14,656         | 118,583                | 193,117    | 145,669                                      |        |
| 13 Tarrant County, Texas                      | Chart Wizard - | Step 1 of 4 -          | Chart Type |                                              | ? ×    |
| 14 Travis County, Texas                       | (m. 1.1m.      | 1                      | - 1        |                                              |        |
| 15 Lubbock County, Texas                      | Standard Type: | Custom Ty              | pes        |                                              |        |
| 16 Starr County, Texas                        | Chart type:    |                        | Chart sub  | -type:                                       |        |
| 17 Fort Bend County, Texas                    | Column         | 2                      |            |                                              | ODE    |
| 18 Ector County, Texas                        | Bar            | 1                      |            |                                              |        |
| 19 Maverick County, Texas                     | Line           |                        |            |                                              |        |
| 20 Brazoria County, Texas                     | A Pie          |                        |            |                                              |        |
| 21 San Patricio County, Texas                 | XY (Scatter    | )                      |            |                                              | 199950 |
| 22 Val Verde County, Texas                    | Area           |                        |            |                                              |        |
| A A D D tex00g/                               | 🙆 Doughnut     |                        |            |                                              |        |
| Draw - 👌 🍪 AutoShapes - 🔪 🔪 🖂 🖓               |                |                        |            |                                              |        |
|                                               | Surface        |                        |            | 7                                            |        |
| Ready                                         | Bubble         |                        |            |                                              |        |
|                                               | Stock.         |                        |            | -                                            |        |
|                                               |                | inining sectors in the |            |                                              |        |
|                                               |                |                        |            | Column. Compares th<br>on of each value to a |        |
|                                               |                |                        | categorie  | s.                                           |        |
|                                               |                |                        |            |                                              |        |
|                                               |                |                        | Pre        | ss and Hold to <u>Vi</u> ew S                | Sample |
|                                               | 2              | Cancel                 | < Back     | Next >                                       | Einish |

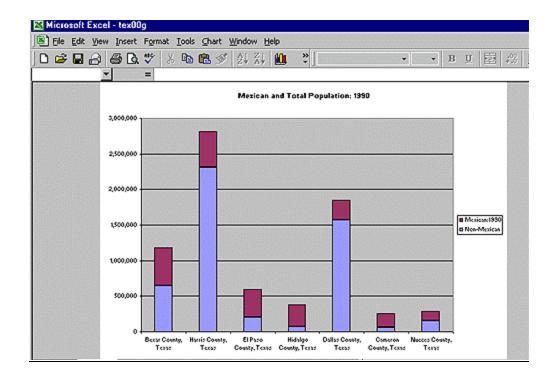

### Line Charts

| 🔀 Mie      | 🔀 Microsoft Excel - C00892                              |                   |                   |                  |                   |                       |                                       |  |
|------------|---------------------------------------------------------|-------------------|-------------------|------------------|-------------------|-----------------------|---------------------------------------|--|
|            | ] D 😅 🖬 🖨 🚳 D, ♥ 🐰 🖻 🕮 🝼 🛃 📶 🙄 Courier 💿 10 💌 🗷 🖽 🕫 🕫 📿 |                   |                   |                  |                   |                       |                                       |  |
| ) 🖻 B      | 🕮 Eile Edit View Insert Format Iools Data Window Help   |                   |                   |                  |                   |                       |                                       |  |
|            | A2                                                      | ✓ = Year          |                   | Chart for Time   | e Series          |                       |                                       |  |
|            | À                                                       | B                 | C                 | D                | E                 | F                     | G                                     |  |
| 1 2        | Year                                                    | Total             | Europe            | Asia             | America           | Africa                | Australasia                           |  |
| 3          | 1970                                                    | 373326            | 110653            | 90215            | 161727            | 7099                  | 3632                                  |  |
| 4          | 1960                                                    | 265398            | 120178            | 21604            | 119525            | 1925                  | 2140                                  |  |
| 5          | 1950                                                    | 249187            | 199115            | 4508             | 44191             | 849                   | 517                                   |  |
| 6          | 1940                                                    | 70756             | 50454             | 2050             | 17822             | 202                   | 228                                   |  |
| 7          | 1930                                                    | 241700            | 147438            | 4535             | 88104             | 572                   | 1051                                  |  |
| 8          | 1920<br>1910                                            | 430001<br>1041570 | 246295<br>926291  | 17505<br>23533   | 162666<br>89534   | 648<br>1072           | 2185<br>1097                          |  |
| 10         | 1900                                                    | 448572            | 424700            | 17946            | 5455              | 30                    | 428                                   |  |
| 11         | 1890                                                    | 455302            | 445680            | 4448             | 3833              | 112                   | 1167                                  |  |
| 12         | 1880                                                    | 457257            | 348691            | 5839             | 101692            | 18                    | 954                                   |  |
| 13         | 1870                                                    | 387203            | 328626            | 15825            | 42658             | 31                    | 36                                    |  |
| 14         | 1860                                                    | 153640            | 141209            | Chart Wizard - S | tep 1 of 4 - Char | t Туре                | 2 ×                                   |  |
| 15         | 1850                                                    | 369980            | 308323            | C                | 1 ,               |                       |                                       |  |
| 16         | 1840<br>1830                                            | 84066<br>23322    | 80126<br>7217     | Standard Types   | Custom Types      |                       |                                       |  |
| 18         | 1820                                                    | 8385              | 7691              | Chart type:      | c                 | hart sub-type:        |                                       |  |
| 19         |                                                         |                   |                   | Column           | <u> </u>          |                       |                                       |  |
| 20         | 1                                                       |                   |                   | Bar              |                   |                       |                                       |  |
| 21         |                                                         |                   |                   | Line Line        |                   |                       | $\sim$ $1^{\circ}$ $\sim$ $1^{\circ}$ |  |
| 22         |                                                         |                   |                   | Pie              |                   |                       |                                       |  |
| 23         | N N COO                                                 | 892 /             |                   | XY (Scatter)     |                   |                       |                                       |  |
|            |                                                         |                   |                   | Area             |                   |                       |                                       |  |
| Draw       | - & &                                                   | Autophapes * \    |                   | Cody not         |                   |                       |                                       |  |
| Read       | У                                                       |                   |                   | 🎪 Radar          | ř                 |                       |                                       |  |
| 100        |                                                         |                   |                   | Surface          |                   |                       |                                       |  |
| 1000       | nsus 2000                                               | Shortcut to       | icrosoft          | Subble           |                   | $2 \forall 2$         |                                       |  |
| Dat        | la Engine                                               | cencon01          | Mici              | Stock            | -                 |                       |                                       |  |
| - 461      | A.F.                                                    |                   |                   |                  | ĩ                 | ine with markers disp | laved at each data                    |  |
| 2.5        |                                                         |                   |                   |                  | N                 | value.                |                                       |  |
| and a      | - Ci-                                                   | LAN .             |                   |                  |                   |                       |                                       |  |
|            | 一篇七                                                     |                   | 1000              |                  |                   | Press and Hold        | to USaury Samala                      |  |
|            | の高い                                                     | 1                 |                   |                  | L.                | Press and hold i      | to Terry Semble                       |  |
| -          | 1450                                                    |                   |                   | া ি              | Crew 1            | < Back Next           | S Circles                             |  |
| They a     |                                                         |                   |                   | 2                | Cancel            | < Back Next           | > Einish                              |  |
| The second | 1911                                                    |                   | a starting of the |                  |                   | 198AC                 | Grist                                 |  |

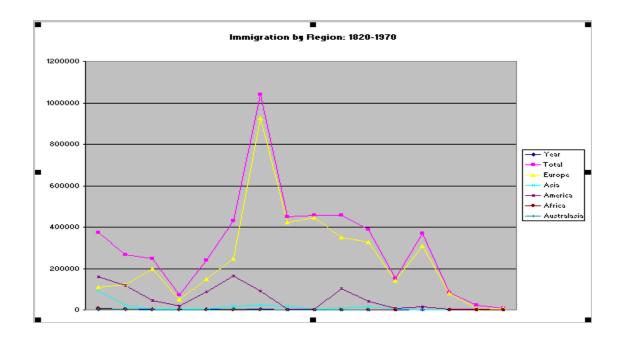

# IMPORTING SPREADSHEETS

Microsoft's Excel is compatible with numerous formats displaying Census data.

| TIP: When in doubt about choosing a format to download, choose |
|----------------------------------------------------------------|
| XLS                                                            |
| .DBF<br>.CSV                                                   |
| and make sure your filename has the extension affixed to the   |

| Name                        | Abbreviation | <b>Census Source</b>                                             | Import Process                                                                                                    |
|-----------------------------|--------------|------------------------------------------------------------------|----------------------------------------------------------------------------------------------------|
| Excel                       | .xls         | Census DVD                                                       | Opens automatically                                                                                                    |
| Comma<br>Separated<br>Value | .csv         | American Factfinder<br>Census DVD<br>Geolytics<br>1990 Census CD | Opens automatically<br>if has extension .csv                                                                                            |
| ASCII Flat<br>Tab Delimited | .lst         | American Factfinder                                              | Requires column manipulation                                                                                                    |
| ASCII Flat<br>Fixed Width   | .txt<br>.sdf | 1990 Census CD                                                   | Requires column manipulation                                                                                                    |
| Database                    | .dbf         | American Factfinder<br>Census DVD<br>Geolytics<br>1990 Census CD | Opens automatically<br>if has extension .dbf                                                                                            |
| Lotus 1-2-3                 | .wk1         | 1990 Census CD                                                   | Opens automatically                                                                                                    |
| Perl                        | .pl          | Historical Census<br>Browser                                     | Opens automatically<br>but you will want to<br>eliminate misc. web<br>frames                                                            |
| Adobe<br>Acrobat            | .pdf         | Various web sites                                                | Imports depending on<br>data's original format<br>and manipulation with<br>full Acrobat version;<br>still requires some<br>manipulation |

# **IMPORT ILLUSTRATIONS**

### ASCII Comma Delimited (.csv)

| Text Import Wizard - Step 1 of 3                                                                                                    |                                                                                                    |                                                                    |                                                  | ?×                         |  |  |  |  |
|----------------------------------------------------------------------------------------------------|----------------------------------------------------------------------------------------------------|--------------------------------------------------------------------|--------------------------------------------------|----------------------------|--|--|--|--|
|                                                                                                    | The Text Wizard has determined that your data is Delimited.<br>If this is correct, choose Next, or choose the Data Type that best describes your data. |                                                                    |                                                  |                            |  |  |  |  |
| Original data type ASCII<br>Choose the file type that best describ                                                                          | <b>Comma Delin</b><br>es your data:                                                                                                    | nited                                                              |                                                  |                            |  |  |  |  |
| <u>D</u> elimited - Characters such <u>C</u> Fixed width - Fields are aligned                                                               |                                                                                                    |                                                                    |                                                  |                            |  |  |  |  |
| Start import at <u>r</u> ow                                                                                                    | 1                                                                                                    | File Origin:                                                       | Windows (                                        | ANSI)                      |  |  |  |  |
| Preview of file A:\ASDE.                                                                                                    |                                                                                                    |                                                                    |                                                  |                            |  |  |  |  |
| 1 050 , 48 , 001<br>2 "050", "48", "003", "", "<br>3 "050", "48", "005", "", "<br>4 "050", "48", "007", "", "<br>5 "050", "48", "009", ", " |                                                                                                    | 000005",44<br>000101",97<br>000133",63<br>000271",14<br>000330",77 | 36,4347,1<br>312,5533,<br>304,3288,<br>34,166,2, | 1,0,19<br>27,12,<br>15,7,2 |  |  |  |  |
| <u> 6 "050","48","011","","</u><br>                                                                                                    | <u> </u>                                                                                                    | 000374".19                                                         | 56.41.0.0                                        | <u>14</u>                  |  |  |  |  |
|                                                                                                    | Cancel                                                                                                    | < Back                                                             | Next >                                           | <u>F</u> inish             |  |  |  |  |

| Text Import Wizard - Step 2 of 3                                                                                                    |                                                                                                    | ? × |
|----------------------------------------------------------------------------------------------------|----------------------------------------------------------------------------------------------------|-----|
| This screen lets you set the delimiters your data con<br>how your text is affected in the preview below.<br>Change Tab to Comma                                                                                     |                                                                                                    |     |
| ▼ <u>T</u> ab                                                                                                    | Treat consecutive delimiters as one                                                                                                  |     |
| Data preview                                                                                                    |                                                                                                    |     |
| 050         48         001           050         48         003           050         48         005           050         48         007           050         48         009           050         48         011 | 000005 44071 2138 20<br>000101 9786 4347 11<br>000133 63812 5533 27<br>000271 14304 3288 15<br>000330 7784 166 2<br>000374 1966 41 0 |     |
| Cancel                                                                                                    | <pre>&lt;</pre>                                                                                                    | h   |

.

### ASCII Flat - Fixed Width (.txt, .sdf)

| Text Import Wiza                                                                  | rd - Step 1 of 3                                                                                                    | a a la contra manene da la contra da la contra da la contra da la contra da la contra da la contra da la contra |                                             |                      | ? ×      |
|-----------------------------------------------------------------------------------|----------------------------------------------------------------------------------------------------|----------------------------------------------------------------------------------------------------|---------------------------------------------|----------------------|----------|
| If this is correct, ch<br>Original data type<br>Choose the file ty<br>C Delimited | as determined that you<br>loose Next, or choose I<br>ASC<br>pe that best describes<br>- Characters such a<br>- Fields are aligned | the Data Type th<br>II Flat - Fixed V<br>your data:<br>is commas or tab:                                        | at best describ<br>Vidth<br>s separate each | n field.             |          |
|                                                                                   | Start import at <u>r</u> ow:                                                                                                    | 1 🔺                                                                                                    | File <u>O</u> rigin:                        | Windows (ANS)        | t) -     |
| Preview of file A:\                                                               | ASFL.                                                                                                    |                                                                                                    |                                             |                      |          |
| 1 05048001<br>2 05048003<br>3 05048005                                            |                                                                                                    | 000005<br>000101<br>000133                                                                                      | 44071<br>9786<br>63812                      | 2138<br>4347<br>5533 | <u> </u> |
| 4 05048007<br>5 05048009<br>6 05048011                                            |                                                                                                    | 000271<br>000330<br>000374                                                                                      | 14304<br>7784                               | 3288<br>166<br>41    | -1       |
| 1                                                                                 |                                                                                                    | 000374                                                                                                    | 1966                                        | 41                   |          |
|                                                                                   |                                                                                                    | Cancel                                                                                                    | < Back                                      | Next >               | Einish   |

| Lines with arrows signify a column br                                                                            | eak.             |               |              |     |
|----------------------------------------------------------------------------------------------------|------------------|---------------|--------------|-----|
| To CREATE a break line, click at th<br>To DELETE a break line, double clic<br>To MOVE a break line, click and dr | ck on the line.  | l.            |              |     |
| You can move<br>Data preview 10 20                                                                               | e the column br  | eaks          |              |     |
| 05048001                                                                                                    | 000005           | 44071         | 2138         | 2 - |
| 05048003<br>05048005                                                                                             | 000101<br>000133 | 9786<br>63812 | 4347<br>5533 | 1   |
| 05048007                                                                                                    | 000271           | 14304         | 3288         | 1   |
| 05048009                                                                                                    | 000330           | 7784          | 166          |     |
| 05048011                                                                                                    | 000374           | 1966          | 41           | -   |

### ASCII Tab Delimited (.lst)

| Detailed Tab               | les ► Download In                                   | nage from American Factfinder                                                                                                    |
|----------------------------|-----------------------------------------------------|----------------------------------------------------------------------------------------------------|
|                            |                                                     |                                                                                                    |
| Data Set: Censu            | is 2000 Summary File 1 (SF                          | 1) 100-Percent Data                                                                                                    |
| Tables: PCT1               | I. HISPANIC OR LATINO                               | BY SPECIFIC ORIGIN [31] - Universe: Total population                                                                                                    |
|                            |                                                     |                                                                                                    |
|                            |                                                     |                                                                                                    |
| <ul> <li>Format</li> </ul> | C Comma delimited - spi                             | readsheet format (.csv file)                                                                                                    |
| <ul> <li>Format</li> </ul> |                                                     | readsheet format (.csv file)                                                                                                    |
| <ul> <li>Format</li> </ul> | C Comma delimited - spi<br>Tab delimited (1st file) | her and the state of the state of the state |

| Text Import Wizard - Step 1 of 3                                                                                                    | ? ×         |
|----------------------------------------------------------------------------------------------------|-------------|
| The Text Wizard has determined that your data is Delimited.<br>If this is correct, choose Next, or choose the Data Type that best describes you                                                                                | r data.     |
| Original data type                                                                                                    | 1           |
| Choose the file type that best describes your data:                                                                                                    |             |
| Characters such as commas or tabs separate each field.     Fixed width - Fields are aligned in columns with spaces between each fields.                                                                                        |             |
| Start import at row: 1 🚔 File Origin: Win                                                                                                    | dows (ANSI) |
| Preview of file C:\My Documents\cenpreco\imports\tex002.lst.                                                                                                    |             |
| You will need to page down past the heading           2         to see if the columns are aligned correctly           3 PCT11. HISPANIC OR LATINO BY SPECIFIC ORIGIN           4 Data Set: Census 2000 Summary File 1 (SF 1) 1 | [31] - Uni  |
| 5 NOTE: For information on confidentiality pro<br>6 see                                                                                                    |             |

| Text Import Wizard - Step 1 of 3                                                                                                    | ? × |
|----------------------------------------------------------------------------------------------------|-----|
| The Text Wizard has determined that your data is Delimited.<br>If this is correct, choose Next, or choose the Data Type that best describes your data.<br>Original data type<br>Choose the file type that best describes your data:                                                                                                    |     |
| C Delimited     C Fixed width     Fields are aligned in columns with spaces between each field.                                                                                                    |     |
| Start import at row: 9 🚔 File Origin: Windows (ANSI)                                                                                                    | -   |
| Preview of file C:\My Documents\cenpreco\imports\tex002.lst.                                                                                                    | 1   |
| <pre>9 " " " Texas"   "Anderson County, Texas"   "Andrews County,<br/>10 "Total: "   "20,851,820"   "55,109"   "13,004"   "80,130"   "22,<br/>11 "Not Hispanic or Latino"   "14,182,154"   "48,404"   "7,802<br/>12 "Hispanic or Latino: "   "6,669,666"   "6,705"   "5,202"   "11<br/>13 "Mexican"   "5,071,963"   "3,480"   "4,235"   "9,366"   "3,281"<br/>14 "Puerto Rican"   "69,504"   "88"   "6"   "52"   "35"   "3"   "4"   "4"</pre> | "   |
| Page down the preview to see if the breaks are OK                                                                                                    |     |
| Cancel < Back Next > Einis                                                                                                    | h   |

| Fext Import Wizard - Step                                        | 2 of 3           |                                                             | 2                                                      | ×      |
|------------------------------------------------------------------|------------------|-------------------------------------------------------------|--------------------------------------------------------|--------|
| This screen lets you set the d<br>how your text is affected in t |                  | contains. You can see                                       |                                                        |        |
| Delimiters<br>I_ab                                               |                  | Treat consecutiv                                            | e delimiters as one                                    |        |
| Looks funny b                                                    | ut should line u | рОК                                                         |                                                        |        |
|                                                                  | <b>-</b>         | <u> </u>                                                    |                                                        | _      |
| :<br>ispanic or Latino<br>nic or Latino:<br>an<br>o Rican        |                  | Anderson County<br>55,109<br>48,404<br>6,705<br>3,480<br>88 | , Texas Andre<br>13,00<br>7,802<br>5,202<br>4,235<br>6 | 1<br>1 |
| •                                                                |                  |                                                             | Þ                                                      |        |
|                                                                  | Cance            | el <u>s</u> ack                                             | Next > Einish                                          |        |

| 😭 រ | ex002.lst  |                                        | Final .LST | Import    |            | an an an an an an an an an an an an an a | -         |
|-----|------------|----------------------------------------|------------|-----------|------------|------------------------------------------|-----------|
|     | A          | В                                      | С          | D         | E          | F                                        | G         |
| 1   |            | Texas                                  | Anderson   | Andrews C | Angelina C | Aransas C                                | Archer Co |
| 2   | Total:     | *******                                | 55,109     | 13,004    | 80,130     | 22,497                                   | 8,854     |
| 3   | Not Hispar | ###################################### | 48,404     | 7,802     | 68,634     | 17,926                                   | 8,423     |
| 4   | Hispanic o | 6,669,666                              | 6,705      | 5,202     | 11,496     | 4,571                                    | 431       |
| 5   | Mexican    | 5,071,963                              | 3,480      | 4,235     | 9,366      | 3,281                                    | 344       |
| 6   | Puerto Ric | 69,504                                 | 88         | 6         | 52         | 35                                       | 3         |
| 7   | Cuban      | 25,705                                 | 10         | 1         | 26         | 14                                       | 1         |
| 8   | Dominican  | 4,296                                  | 2          | 0         | 1          | 0                                        | 0         |
| 9   | Central An | 146,723                                | 151        | 1         | 120        | 11                                       | 2         |
| 10  | Costa Rica | 3,302                                  | 0          | 0         | 2          | 0                                        | 0         |
| 11  | Guatemala  | 18,539                                 | 46         | 1         | 8          | 0                                        | 1         |
| 12  | Honduran   | 24,179                                 | 23         | 0         | 11         | . 7                                      | 0         |
| 13  | Nicaraguar | 7,487                                  | 0          | 0         | 5          | 2                                        | 0         |
| 14  | Panamania  | 7,076                                  | 3          | 0         | 5          | 0                                        | 1         |

# <u> Database File (.dbf) – imports directly</u>

| 🔡 C | )b.db | f  |     |       |        |          |   |         |                         |          |
|-----|-------|----|-----|-------|--------|----------|---|---------|-------------------------|----------|
|     | Α     | В  | С   | D     | E      | F        | G | Н       | ]                       | J        |
| 1   | SU    | ST | CNT | COUS  | PLACE  | TRACT    | В | LOGRE   | P0090001                | P0090002 |
| 2   | 050   | 48 | 001 |       |        |          |   | 000005  | 44071                   | 2138     |
| 3   | 05    | 04 | 800 | 3     |        |          |   | 00010   |                         |          |
| 4   | 40    | 50 | 480 | 05    |        |          |   | 0001    |                         |          |
| 5   | 00    | 05 | 048 | 007   |        |          |   | 000     |                         |          |
| 6   | 278   | 0  | 504 | 8009  |        |          |   | 00      | 330                     | 7784     |
| 7   | 1     | 9  | 050 | 48011 | Databa | se Form  | a | Q       | Directly <sup>374</sup> | 1966     |
| 8   |       | 14 | 05  | 04801 | 3      | 30 1 011 |   | importa | 393                     | 14469    |
| 9   | 1     | 37 | 90  | 50480 | 15     |          |   |         | 467                     | 17759    |
| 10  |       | 1  | 50  | 05048 | 017    |          |   |         | 528                     | 4324     |
| 11  | 1     |    | 151 | 0504  | 8019   |          |   |         | 550                     | 9390     |
| 12  |       |    | 12  | 5 050 | 48021  |          |   |         | 58                      |          |
| 13  | 1     |    | 4   | 69 05 | 04802  | 3        |   |         | 6                       |          |
| 14  | 1     |    |     | 28 0  | 50480  | 25       |   |         | 0                       |          |

#### <u>Historical Census Browser – perl (.pl)</u>

- Save As...
   ? ×

   Save jn:
   hisbrows

   ed40.pl

   his2

   his1

   his2

   his1

   his2

   his1

   his3

   his12

   his4

   his13

   his5

   his19

   his7

   his19

   his7

   Automatic extension is .pl for perl

   File name:
   ed40

   Save as type:
   All Files (\*.\*)
- 1. Use your web browser to save as ALL Files

2. Open up EXCEL; look for ALL Files; then .pl extension

| Open          |                                 |               |                   |             |                                          | ?×         |
|---------------|---------------------------------|---------------|-------------------|-------------|------------------------------------------|------------|
| Look in:      | hisbrows                        | - 1           | <u>i</u>          |             |                                          |            |
| ed40.p        | l Nis3                          |               |                   |             |                                          | Open       |
| his11         | 🗟 his 5                         |               |                   |             |                                          | Cancel     |
| his12         | his6<br>his7                    |               |                   |             | 1                                        | Advanced   |
| his14         | <b>N N 6</b>                    |               |                   | lee"        |                                          |            |
| his1S         | 🖹 his9                          | pen in EXC    | EL as "All Fi     | les         |                                          |            |
| his2          | q.×.                            | I refers to I | Historic Cens     | sus Browser |                                          |            |
| Nis20         |                                 |               |                   |             |                                          |            |
| Find files th | at match these search criteria: |               |                   |             |                                          |            |
| File name:    |                                 |               | Text or property: | 1           | <u> </u>                                 | Eind Now   |
| Files of typ  | e: All Files                    | 2             | Last modified:    | any time    | -                                        | New Search |
| 17 file(s) f  | ound.                           |               |                   |             | 1010/00/00/00/00/00/00/00/00/00/00/00/00 |            |

# 3. Spreadsheet opens up immediately but you may need to delete some miscellaneous rows at the top.

| 8      | 🕑 🙆 😋 Favorites •           | <u>Go</u> * 💽 | C:(My Docu | ments)cenpre | eco)hisbrowsije | d4U.pl  |         | <b>•</b>  |          |
|--------|-----------------------------|---------------|------------|--------------|-----------------|---------|---------|-----------|----------|
| 16     | <ul> <li>= 18487</li> </ul> | Sprea         | adsheet    | opens i      | mmedia          | tely    |         |           |          |
| d40.pl |                             |               |            |              | Sec.            |         |         |           |          |
| A      | B                           | C D           | E          | F            | G               | н       |         | J         | ۲.       |
| SNO.   | MALES 25 YEARS OF           | AGE AND       | NO.        | NO.          | NO.             | NO.     | NO.     | NO.       | number 📻 |
| t      | OVER WITH                   |               | MALES      | MALES        | FEMALES         | FEMALES | FEMALES | MALES 25  | 25 years |
| K      | 51,039                      |               | 25,495     | 23,561       | 69,348          | 34,605  | 18,935  | 725,040   | 7        |
| h      | 37,388                      |               | 19,581     | 15,955       | 51,903          | 25,722  | 15,464  | 517,789   | - Z.     |
| SAC    | 30,617                      |               | 17,012     | 17,963       | 42,801          | 22,887  | 21,436  | 408,121   | 7.       |
| A      | 37,265                      |               | 17,821     | 12,462       | 46,563          | 21,352  | 9,122   | 491,469   | 7.       |
| G      | 58,330                      |               | 30,119     | 27,037       | 82,491          | 42,980  | 23,475  | 744,820   | 7.       |
| A      | 52,046                      |               | 22,693     | 20,505       | 65,569          | 33,404  | 18,455  | 664,560   | 7.       |
| V      | 38,273                      |               | 20,679     | 18,117       | 46,581          | 26,258  | 13,046  | 478,979   | 3        |
| N      | 65,466                      |               | 36,002     | 31,466       | 87,350          | 52,862  | 36,570  | 812,437   | 8.       |
| íL.    | 49,996                      |               | 22,620     | 24,045       | 67,813          | 28,505  | 18,271  | 595,988   | 8.       |
| N      | 15,168                      |               | 9,328      | 6,714        | 20,306          | 16,631  | 4,924   | 176,115   | 8.       |
| Τ      | 64,402                      |               | 29,390     | 25,503       | 86,270          | 42,275  | 20,413  | 737,456   | 8.       |
| V      | 59,897                      |               | 29,839     | 32,997       | 87,285          | 50,212  | 25,627  | 678,169   | 8.       |
| b      | 48,817                      |               | 20,829     | 32,630       | 73,680          | 23,135  | 17,741  | 526,707   | 9.       |
| S      | 18,487                      | ]             | 10,020     | 7,603        | 25,932          | 18,301  | 5,417   | 181,480   | 10       |
| V      | 99,093                      |               | 40,729     | 41,983       | 128,416         | 61,243  | 28,077  | 925,818   | 10       |
| N      | 13,972                      |               | 7,384      | 6,072        | 16,240          | 9,149   | 4,919   | 129,521   | 10       |
| h      | 121,155                     |               | 52,960     | 52,088       | 166,824         | 67,801  | 36,092  | 1,116,944 | 10 🖃     |

#### Adobe Acrobat (.pdf)

See HOW TO EXPORT A TABLE FROM A PDF FILE INTO A SPREADSHEET <<u>http://www.library.mcgill.ca/edrs/services/publications/howto/PDFtoXLS/PDFtoExcel.html</u>> by Tira Cohene and Anatassia Khouri for instructions on preparing pdf files into ANSI text.

Page down past the column headings, which could throw off your import.

| Original data typ     | e                                                                 |             |                                       |                        | s your data. |      | - |
|-----------------------|-------------------------------------------------------------------|-------------|---------------------------------------|------------------------|--------------|------|---|
|                       | ype that best describes                                           |             |                                       |                        |              |      |   |
| C Fixed width         | <ul> <li>Characters such a</li> <li>Fields are aligned</li> </ul> |             | Contraction of the Contraction of the |                        |              |      |   |
|                       | Start import at row:                                              | 1           | 🚊 File                                | Origin:                | Windows (AN  | SI)  | 3 |
| Preview of file C:    | \My Documents\cenpre                                              | co\statabed |                                       | se are ta<br>layered i | ible heading | 5    |   |
| 1 1990                | 11120001                                                          |             |                                       | -                      |              | -    |   |
| 4 State III           |                                                                   |             |                                       | ellHig                 | hl           | •    |   |
| 5 high sc<br>6 school | hool <b>!!!!</b> schoo<br>graduate <b>!</b> Bache                 | lColle      | ge<br>Advance                         | diDrop                 | -Igraduat    | elar |   |
| 4                     |                                                                   |             |                                       |                        |              | 2    |   |
|                       |                                                                   |             |                                       |                        |              |      |   |

Importing at Row 9 rather than the beginning will probably work.

| Text Import Wizard - Step 1 of 3                                                                                                    | ? × |
|----------------------------------------------------------------------------------------------------|-----|
| The Text Wizard has determined that your data is Delimited.<br>If this is correct, choose Next, or choose the Data Type that best describes your data. |     |
| Coriginal data type                                                                                                    |     |
| Choose the file type that best describes your data:                                                                                                    |     |
| <u>Delimited</u> - Characters such as commas or tabs separate each field.                                                                              |     |
| C Fixed width - Fields are aligned in columns with spaces between each field.                                                                          |     |
| Change import to begin at row 9<br>Start import at row: 9 🗲 File Origin: Windows (ANSI)                                                                | -   |
| Column breaks look right beginning row 9                                                                                                    |     |
| Preview of file C:\My Documents\cenpreco\statabed.txt.                                                                                                 |     |
| 8                                                                                                    |     |
| 9 United States                                                                                                    | 1   |
| 10<br>11 Alabama                                                                                                    | 0   |
| 12 Alaska                                                                                                    |     |
| 13 Arizona                                                                                                    |     |
|                                                                                                    | •   |
|                                                                                                    | -   |
| Cancel < Back Next > Einis                                                                                                    | h   |

RE 1001

| ext Import Wizard - Step 2 of 3                                                                                            | ? ×                                                                                  |  |  |  |  |  |  |  |  |  |  |
|----------------------------------------------------------------------------------------------------|--------------------------------------------------------------------------------------|--|--|--|--|--|--|--|--|--|--|
| This screen lets you set the delimiters your data contains. You can see<br>how your text is affected in the preview below. |                                                                                      |  |  |  |  |  |  |  |  |  |  |
| Space C Other:                                                                                                    | Text Qualifier:                                                                      |  |  |  |  |  |  |  |  |  |  |
| Preview looks good<br>Data preview<br>United States                                                                        | 24.8 75.2 20.3 13.                                                                   |  |  |  |  |  |  |  |  |  |  |
|                                                                                                    |                                                                                      |  |  |  |  |  |  |  |  |  |  |
| Alabama                                                                                                    | 33.1 66.9 15.7 10.                                                                   |  |  |  |  |  |  |  |  |  |  |
| Alabama                                                                                                    | 13.4 86.6 23.0 15.                                                                   |  |  |  |  |  |  |  |  |  |  |
| Alabama.<br>Alaska<br>Arizona.<br>Arkansas                                                                                 | 33.1 66.9 15.7 10.<br>33.4 86.6 23.0 15.<br>21.3 78.7 20.3 13.<br>33.7 66.3 13.3 8.9 |  |  |  |  |  |  |  |  |  |  |
| Alaska                                                                                                    | 13.4 86.6 23.0 15.<br>21.3 78.7 20.3 13.                                             |  |  |  |  |  |  |  |  |  |  |

If the text doesn't wrap correctly, you may need to run it through the Acrobat Distiller.

| Text Import Wiza     | rd - Step 1 of 3                               |              | entre entre la composition<br>reference entre la composition de la composition de la comp |                      |                 | ? ×       |
|----------------------|------------------------------------------------|--------------|----------------------------------------------------------------------------------------------------|----------------------|-----------------|-----------|
|                      | as determined that yo<br>loose Next, or choose |              |                                                                                                    |                      | ibes your data. |           |
| COriginal data type  | . <u></u>                                      |              |                                                                                                    |                      |                 | 1         |
| Choose the file ty   | pe that best describe                          | s your data  |                                                                                                    |                      |                 |           |
|                      | - Characters such                              | as commas    | or tabs                                                                                                    | separate ea          | ich field.      |           |
| C Fixed width        | - Fields are aligned                           | l in columns | with sp                                                                                                    | aces betwee          | en each field.  |           |
| 1                    | Start import at <u>r</u> ow:                   | 1            | ×.                                                                                                    | File <u>O</u> rigin: | Windows (       | (ANSI) -  |
|                      |                                                | Data wra     |                                                                                                    | angely               |                 |           |
| Preview of file C:\  | My Documents\cenpr                             | eco\vanbur   | .txt.                                                                                                    |                      |                 |           |
|                      | Population                                     |              |                                                                                                    |                      |                 |           |
| 3 County Su          | abdivisi on []                                 |              | 11111                                                                                                    | 1111                 |                 |           |
|                      | 1990 1980 19                                   |              | 1980                                                                                                    | 1970 S               | quare kil       | ometer    |
|                      | ounty MColn.                                   |              | 1222                                                                                                    | 1 (2(17              | 651705152       | 0.05 al-1 |
| <u>  6 Watertown</u> | utownship                                      | ( 132 2      | 144                                                                                                    | 1 02017              | 051/05152       |           |
| <u> </u>             |                                                |              |                                                                                                    |                      |                 | <u> </u>  |
|                      | [                                              | Cancel       |                                                                                                    | < Back               | Next >          | Einish    |

### ASCII (FLAT) – Manipulating with Textpad

Excel has a limit of about 250 columns and 65,000 rows. Some of the files available from the Census Bureau via ftp are too large for both EXCEL and Microsoft Word. If you need to cut them into smaller segments for spreadsheet manipulation, consider using Textpad <<u>http://www.textpad.com</u>>.

| Ele Edit Search View                                                                                            | ieo.uf1]<br><u>I</u> ools <u>M</u> | acros <u>C</u> onfig | jure <u>W</u> | indow        | Help | p    |     |     | 5555 |         | 0.000 | 555 |     | 10000 | 10000 |     | 333 | 5555 | - 0 >        |
|----------------------------------------------------------------------------------------------------|------------------------------------|----------------------|---------------|--------------|------|------|-----|-----|------|---------|-------|-----|-----|-------|-------|-----|-----|------|--------------|
| 0 📽 🖬 🗐 🖨 🙆                                                                                                    | 8                                  | h <b>r</b>   1       | 202           | -            |      | a    | ¶   | 3   | ***  | <u></u> | R     | Æ   | Q\$ | -     | •     | 110 | Þ   | N?   |              |
|                                                                                                    | uSF1                               | AL10100              |               | 0073         |      |      |     |     |      |         |       |     |     |       |       |     |     |      | 999          |
| geo.uf1                                                                                                    | uSF1                               | AL10100              |               | 0073         |      |      |     |     |      |         |       |     |     |       |       |     |     |      |              |
|                                                                                                    | uSF1                               | AL10100              |               | 0073         |      |      |     |     |      |         |       |     |     |       |       |     |     |      | 999          |
|                                                                                                    | uSF1<br>uSF1                       | AL10100              |               | 0073<br>0073 |      |      |     |     |      |         |       |     |     |       |       |     |     |      | 999          |
|                                                                                                    | uSF1                               | AL10100              |               | 0073         |      |      |     |     |      |         |       |     |     |       |       |     |     |      | 999          |
|                                                                                                    | uSF1                               | AL10100              |               | 0073         |      |      |     |     |      |         |       |     |     |       |       |     |     |      | 999          |
|                                                                                                    | uSF1                               | AL10100              |               | 0073         |      |      |     |     |      |         |       |     |     |       |       |     |     |      |              |
|                                                                                                    | uSF1                               | AL10100              |               | 0073         |      |      |     |     |      |         |       |     |     |       |       |     |     |      | 999          |
|                                                                                                    | uSF1                               | AL10100              |               | 0073         |      |      |     |     |      |         |       |     |     |       |       |     |     |      | - <u>666</u> |
|                                                                                                    | uSF1                               | AL10100              |               | 0073         |      |      |     |     |      |         |       |     |     |       |       |     |     |      | 999          |
|                                                                                                    | uSF1                               | AL10100              |               | 0073         |      |      |     |     |      |         |       |     |     |       |       |     |     |      | 999          |
|                                                                                                    | uSF1                               | AL10100              |               | 0073         | 5653 | 3663 | 010 | 651 | 493  | 8019    | 5Z51  | 099 | 999 | 9990  | 0004  | 010 | 011 | 031  | 999          |
|                                                                                                    | uSF1                               | AL10100              |               | 0073         | 5663 | 3663 | 010 | 651 | 493  | 3019    | 5Z51  | 099 | 999 | 9990  | 004   | 010 | 011 | 032  | 9991         |
|                                                                                                    | uSF1                               | AL10100              |               | 0073         |      |      |     |     |      |         |       |     |     |       |       |     |     |      | 999          |
|                                                                                                    | uSF1                               | AL10100              |               | 0073         |      |      |     |     |      |         |       |     |     |       |       |     |     |      | 999          |
|                                                                                                    | uSF1                               | AL10100              |               | 0073         |      |      |     |     |      |         |       |     |     |       |       |     |     |      | 999'         |
|                                                                                                    | uSF1                               | AL10100              |               | 0073         |      |      |     |     |      |         |       |     |     |       |       |     |     |      | 9991         |
| VSI Characters                                                                                                  | uSF1                               | AL10100              |               | 0073         |      |      |     |     |      |         |       |     |     |       |       |     |     |      | 999          |
| Annal and a state and a state of a state of a state of a state of a state of a state of a state of a state of a | uSF1                               | AL10100              |               | 0073         |      |      |     |     |      |         |       |     |     |       |       |     |     |      | 999          |
|                                                                                                    | uSF1                               | AL10100              |               | 0073         |      |      |     |     |      |         |       |     |     |       |       |     |     |      | 999          |
|                                                                                                    | uSF1                               | AL10100              |               | 0073         |      |      |     |     |      |         |       |     |     |       |       |     |     |      | 2221         |
| 5 #                                                                                                    | uSF1                               | AL10100              |               | 0073         |      |      |     |     |      |         |       |     |     |       |       |     |     |      | 999          |
| ч.: н<br>*****                                                                                                  | uSF1<br>uSF1                       | AL10100              |               | 0073<br>0073 |      |      |     |     |      |         |       |     |     |       |       |     |     |      | 333.         |
| * *                                                                                                    | uSF1<br>uSF1                       | AL10100              |               | 0073         |      |      |     |     |      |         |       |     |     |       |       |     |     |      | 9999         |
| 8 &                                                                                                    | uSF1                               | AL10100              |               | 0073         |      |      |     |     |      |         |       |     |     |       |       |     |     |      | 999          |
|                                                                                                    | uSF1                               | AL10100              |               | 0073         |      |      |     |     |      |         |       |     |     |       |       |     |     |      | 999 ·        |
|                                                                                                    | uSF1                               | AL10100              |               | 0073         |      |      |     |     |      |         |       |     |     |       |       |     |     |      | 999          |
| j                                                                                                    | uSF1                               | AL10100              |               | 0073         |      |      |     |     |      |         |       |     |     |       |       |     |     |      | 999          |
| *                                                                                                    | uSF1                               | AL10100              |               | 0073         |      |      |     |     |      |         |       |     |     |       |       |     |     |      | - <u>666</u> |
| +                                                                                                    | uSF1                               | AL10100              |               | 0073         |      |      |     |     |      |         |       |     |     |       |       |     |     |      | 999          |
| : •                                                                                                    | .CF1                               | 1110100              |               | 0072         | COCO |      |     |     |      |         | 701   |     |     |       |       |     |     |      | 6666         |

#### Ultimately opens like this in Excel

| 8  | uSF1 | AL0405800 | 8366301  | 1.75E+10 | 451463382 | AN | 922408  |
|----|------|-----------|----------|----------|-----------|----|---------|
| 9  | uSF1 | AL0405900 | 9366301  | 0        | OAlabama  | AN | 0       |
| 10 | uSF1 | AL0406400 | 10366301 | 2.56E+09 | 166613445 | AN | 1157006 |
| 11 | uSF1 | AL0406500 | 11366301 | 0        | OAlabama  | AN | 0       |
| 12 | uSF1 | AL0406600 | 12366301 | 0        | OAlabama  | AN | 0       |
| 13 | uSF1 | AL0406700 | 13366301 | 0        | OAlabama  | AN | 0       |
| 14 | uSF1 | AL0406800 | 14366301 | 6.94E+08 | 112837800 | AN | 441735  |
| 15 | uSF1 | AL0406900 | 15366301 | 8.53E+08 | 3088580AI | AN | 359784  |
| 16 | uSF1 | AL0407000 | 16366301 | 1.01E+09 | 50687065A | AN | 355487  |
| 17 | uSF1 | AL0407100 | 17366301 | 0        | OAlabama  | AN | 0       |
| 18 | uSF1 | AL0407200 | 18366301 | 4.09E+10 | 287449462 | AN | 1951953 |

# USING EXCEL FOR FLOOR PLANS

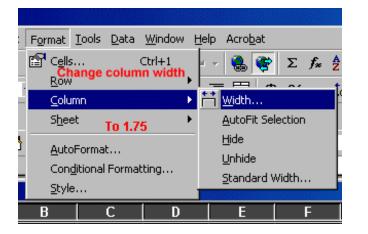

 Highlight the entire table (CONTROL-A.)
 Format/Column – change column width to 1.75

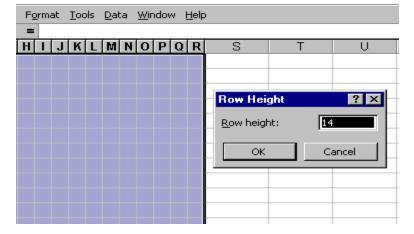

3. Change the row height to 14.

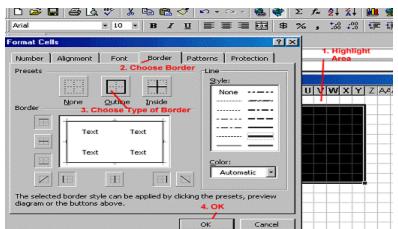

4. Highlight cells; then choose Format/Cells/Border.

5. Color parts of floor plan by highlighting cells; then choose Format/Cells/Patterns

http://www.lib.umich.edu/govdocs/census2/xlguide.pdf

Grace York, University of Michigan May 2, 2002